#### **AJUSTE AL PROCESO DE MOLIENDA EN PLANTA DE REVESTIMIENTOS CORONA SOPÓ.**

### **EDGAR HERNAN TORRES DELGADO CARLOS ANDRÉS MEDINA MORA**

**UNIVERSIDAD DE SAN BUENAVENTURA TECNOLOGÍA EN ELECTRÓNICA PROYECTO DE GRADO BOGOTÁ D. C. 2009** 

#### **AJUSTE AL PROCESO DE MOLIENDA EN PLANTA DE REVESTIMIENTOS CORONA SOPÓ.**

#### **EDGAR HERNAN TORRES DELGADO CARLOS ANDRÉS MEDINA MORA**

**Asesor: John Alexander López.** 

**UNIVERSIDAD DE SAN BUENAVENTURA TECNOLOGÍA EN ELECTRÓNICA PROYECTO DE GRADO BOGOTÁ D. C. 2009** 

**Nota de aceptación.** 

**Firma presidente jurado** 

**Firma jurado.** 

**Firma jurado.** 

**.Bogotá noviembre de 2009.** 

# **TABLA DE CONTENIDO.**

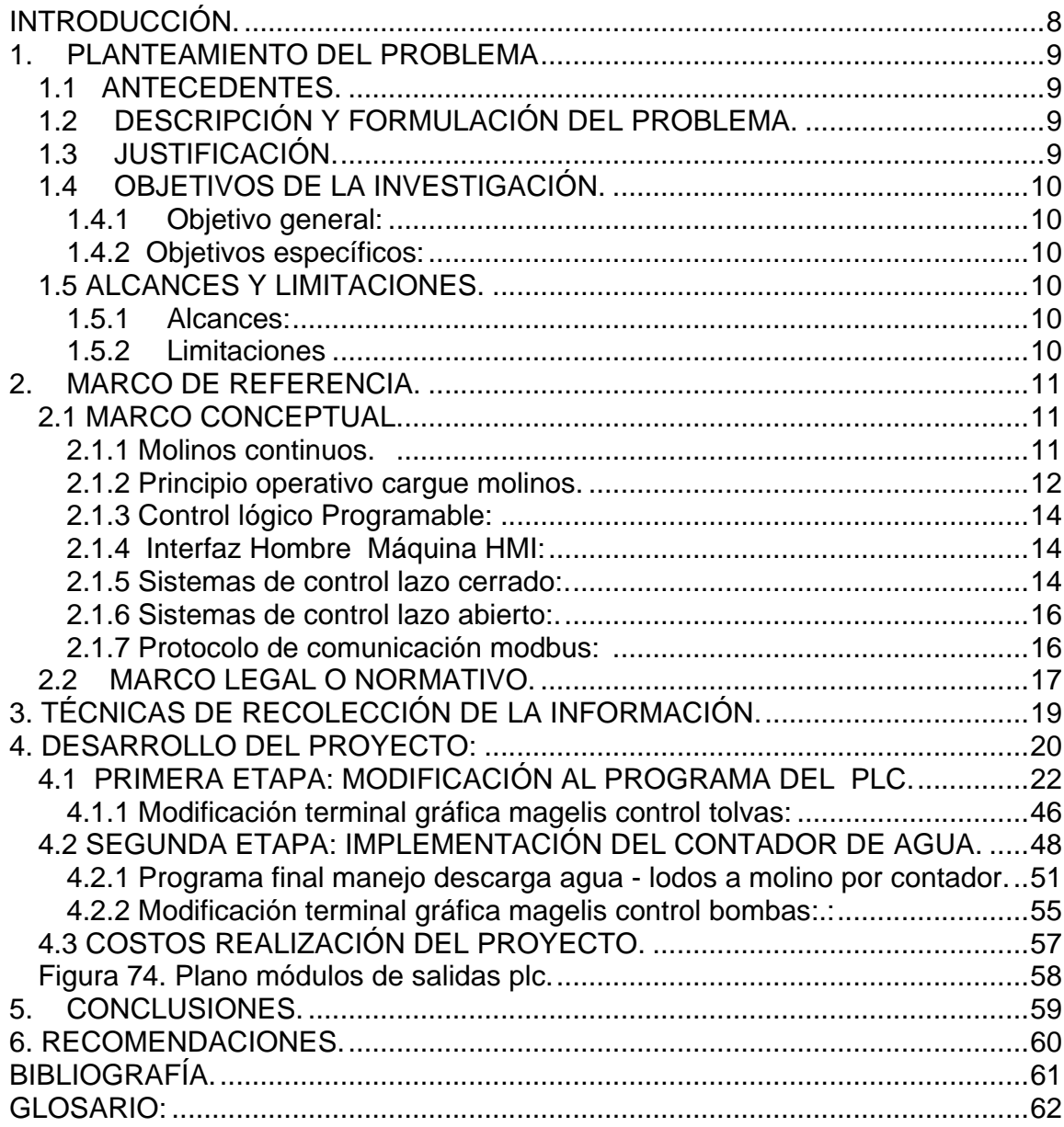

# **LISTA DE FIGURAS.**

# Pág.

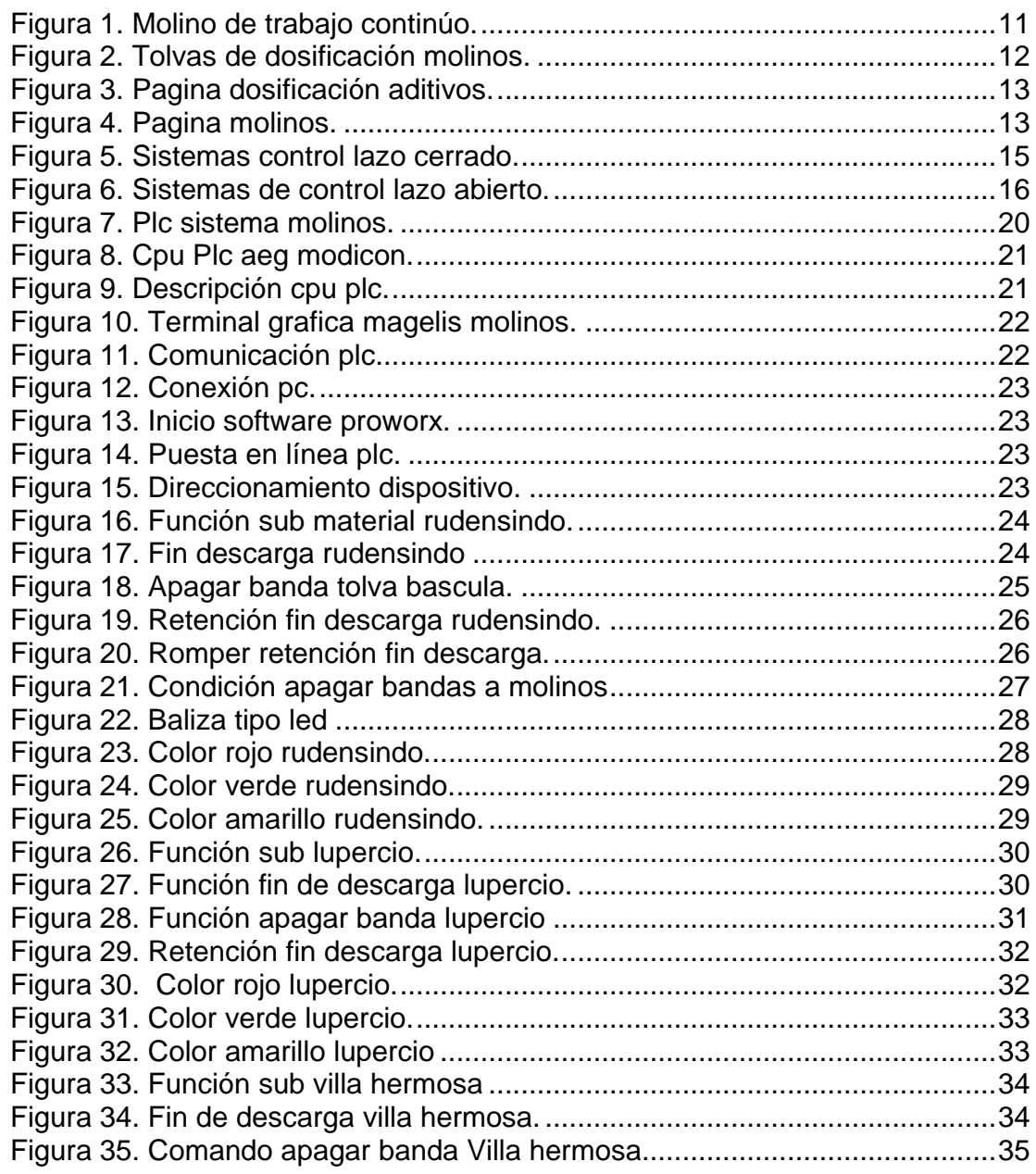

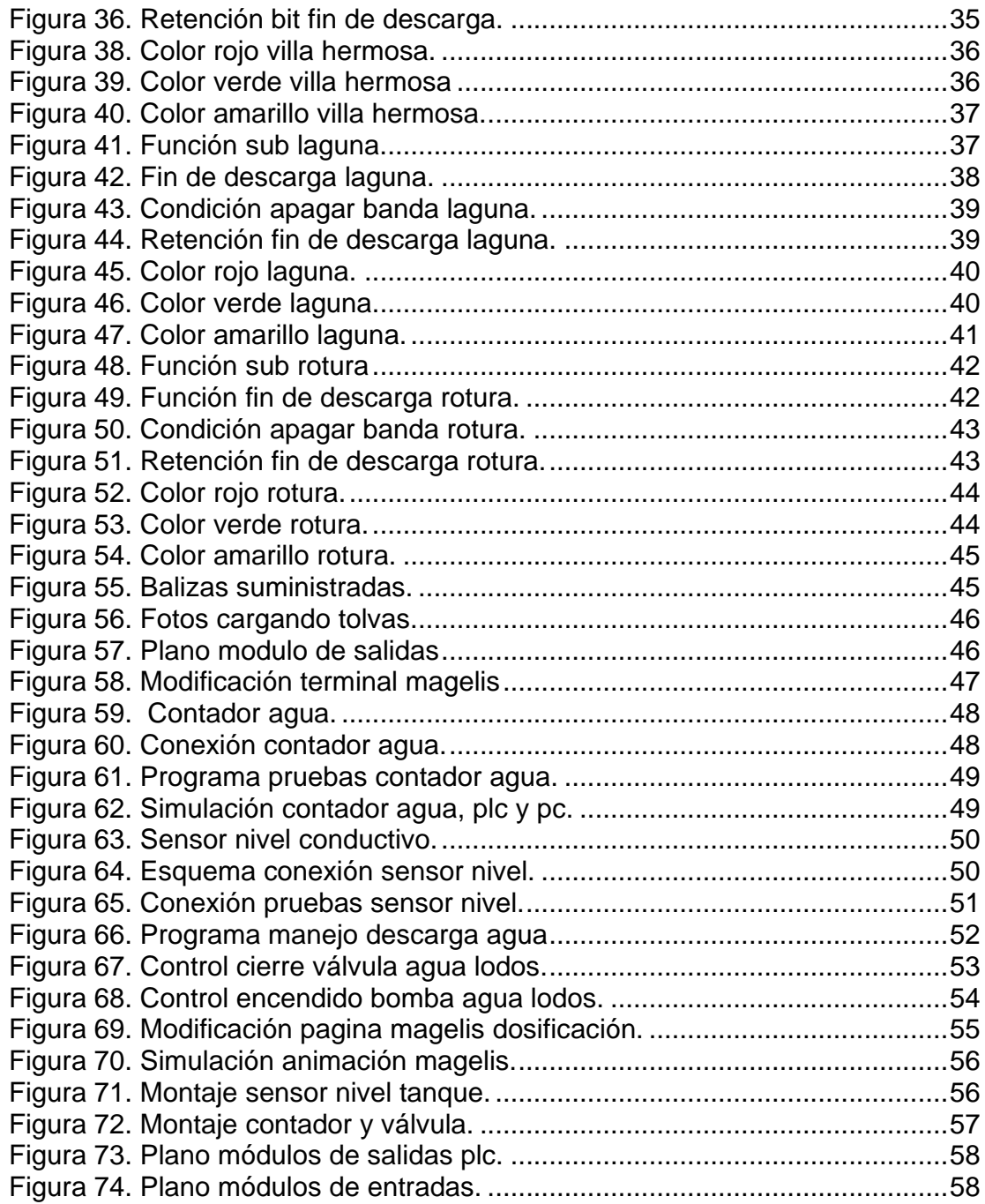

# **LISTA DE TABLAS.**

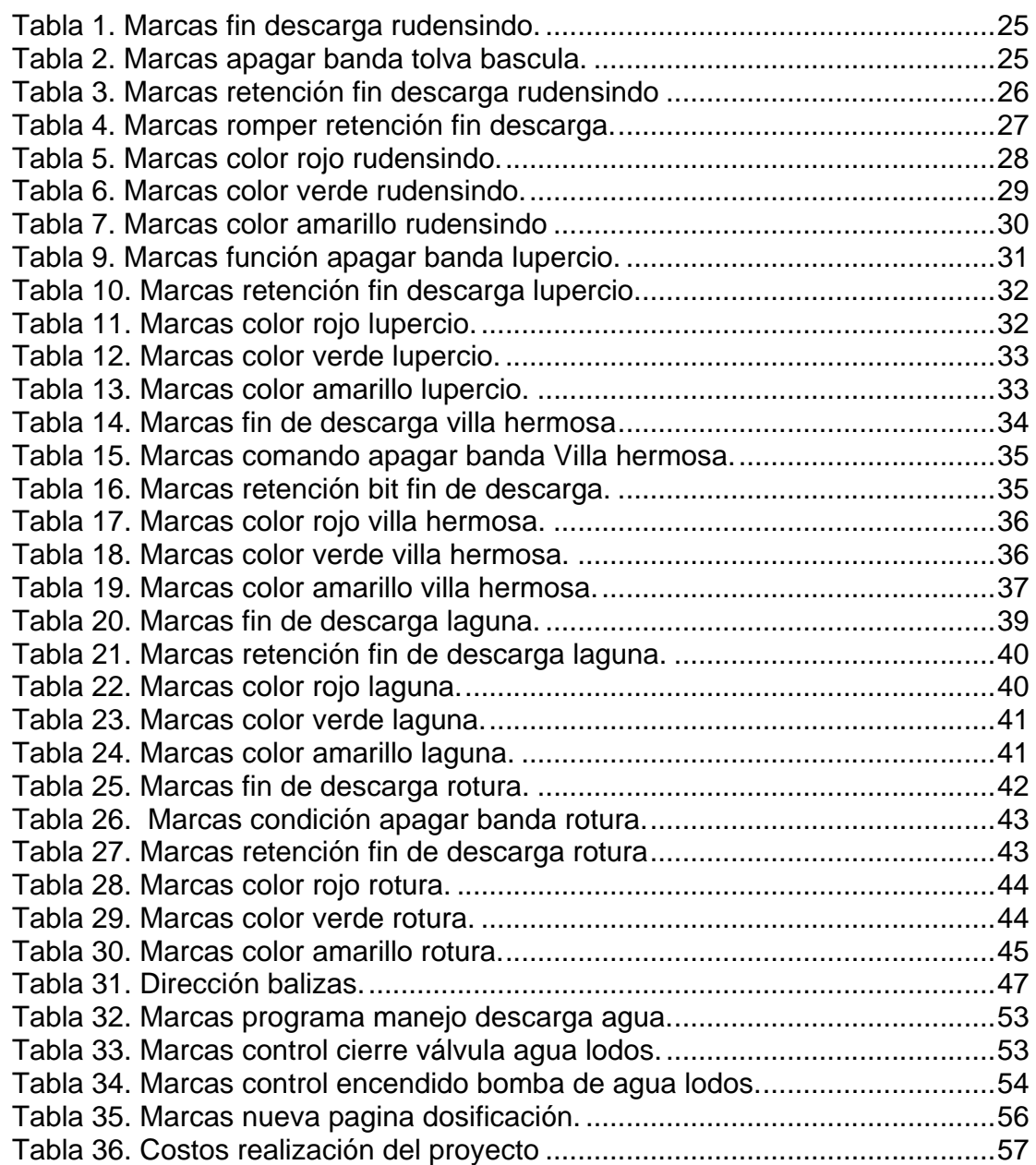

# **INTRODUCCIÓN.**

El hacer más eficientes los procesos reduciendo costos es un punto en la línea de la estrategia de todas las compañías que quieren sobrevivir a las coyunturas que se presentan actualmente en las economías mundiales y la planta de revestimientos Corona Sopó no es la excepción. Un objetivo de la compañía es lograr el desarrollo sostenible del negocio, por esta razón el propósito de este trabajo consiste en optimizar el proceso de molienda discontinua en la planta de revestimientos Corona Sopó.

El proceso de molienda consiste en triturar o moler arcillas que son las materias primas para producir barbotina, que posteriormente va a un proceso de atomizado y de allí se obtiene pasta cerámica que es el material que forma el bizcocho en el proceso de prensado.

La molienda es muy importante en el proceso de producción del piso cerámico e influye de manera significativa en el costo del producto final, por esta razón y siguiendo con los lineamientos estratégicos del negocio, con la realización del siguiente proyecto se quiere optimizar el sistema para hacerlo mas rápido y a un menor costo teniendo mas disponibilidad de maquinaria y de producto, evitando tener paros de producción en la siguiente etapa que es el proceso de atomizado.

# **1. PLANTEAMIENTO DEL PROBLEMA**

### **1.1 ANTECEDENTES.**

Corona actualmente en su planta prestigio cuenta con un molino de trabajo continuo fabricado por la compañía italiana SACMI, el cual tiene una capacidad de producción de 18000 litros / hora, pero el consumo de energía eléctrica es muy alto, los costos de mantenimiento son muy elevados y la adquisición y montaje del equipo es una inversión muy grande no justificable en este momento.

En la planta de revestimientos corona Madrid se realizan moliendas en seco, sin agua pero este proceso es muy contaminante porque genera demasiada polución y la calidad de la pasta cerámica es baja. Allí se manejan este tipo de moliendas ya que los productos que se producen en esta planta son de gama media.

En la planta de revestimientos Corona Sopó se han tratado de reducir al máximo los tiempos de molienda cambiando las formulaciones en los materiales pero lo máximo que se ha logrado conseguir son moliendas de 3 horas equivalentes a 2100 giros del molino, también se cambió la bomba que llena el tanque de agua lodos por una de mayor potencia y se logró reducir el tiempo de cargue de este material a 35 min.

# **1.2 DESCRIPCIÓN Y FORMULACIÓN DEL PROBLEMA.**

Actualmente el proceso de molienda en la planta de revestimientos Corona Sopó es poco eficiente ya que el lapso de tiempo que existe en cargar un molino y tener listas las materias primas para cargar el siguiente es demorado aproximadamente 40 minutos, por esta razón con este proyecto se busca darle repuesta a este problema, ¿cómo hacer más eficiente el proceso de molienda en la planta Corona Sopó?

### **1.3 JUSTIFICACIÓN.**

Actualmente en un turno de 8 horas de trabajo el operario de molienda de planta Corona solamente puede realizar máximo seis moliendas (120 ton / mol) por las limitantes que existen actualmente, con las mejoras que se pretenden realizar se busca que en este mismo lapso de tiempo se puedan realizar 9 moliendas (180 ton / mol), el impacto que esto genera en el ámbito empresarial es muy alto ya que se aumenta la eficiencia del sistema generando una reducción del costo por tonelada / molida, que será evaluado al final del proyecto, con esto se contribuye al sostenimiento del negocio ya que un lineamiento en la estrategia de la compañía es hacer mas eficientes los procesos contribuyendo a la reducción de costos.

### **1.4 OBJETIVOS DE LA INVESTIGACIÓN.**

### **1.4.1 Objetivo general:**

Aumentar la producción de barbotina en el proceso de molienda de la planta de revestimientos Corona Sopó.

### **1.4.2 Objetivos específicos:**

- Modificar el programa para el PLC AEG Modicon quien controla el proceso de molienda.
- Modificar la aplicación en la terminal gráfica magelis para que el operador pueda verificar el estado de las tolvas.
- Instalar un contador de agua comunicado con el plc y una electroválvula con actuador neumático para que el agua sea dosificada al molino.
- Instalar 5 balizas tipo led de tres colores para que el operador del cargador pueda verificar el estado de las tolvas.
- Diseñar un programa para comunicar el contador de agua con el plc.

### **1.5 ALCANCES Y LIMITACIONES.**

#### **1.5.1 Alcances:**

• Al finalizar este proyecto el operador del proceso de molienda de la planta de revestimientos Corona Sopó tendrá siempre disponibilidad inmediata de agua lodos para iniciar un nuevo cargue del molino, además las materias primas solidas podrán ser cargadas inmediatamente se termine de descargar cada una de las tolvas.

#### **1.5.2 Limitaciones**

- Una limitante es tener el contador de agua, éste ya fue solicitado al almacén de la compañía pero este proceso es un poco lento.
- La disponibilidad del equipo para realizar los correctivos necesarios al programa ya que cuenta con un alto programa de producción.

### **2. MARCO DE REFERENCIA.**

#### **2.1 MARCO CONCEPTUAL.**

**2.1.1 Molinos continuos.** Actualmente SACMI fabricante de equipos industriales para la industria cerámica cuenta con molinos de trabajo continuo los cuales realizan ciclos de producción continuamente, por un extremo del molino entra la carga (materias primas) y por el otro extremo sale la barbotina lista para utilizar, los molinos continuos MTC 054, MTC 061 son máquinas utilizadas para el molido en húmedo de las pastas cerámicas con ciclo completamente automático. Son molinos de elevada productividad específica, en particular MTC 054, porque permite trabajar con toda la carga de cuerpos de molido de alúmina. Normalmente se suministran en versión mono cámara o de dos cámaras y con revestimiento de clasificación (ver figura 1). El revestimiento de clasificación genera una subdivisión dimensional apropiada de la carga de molido, a causa de la ligera inclinación con que se montan las placas y los elementos de elevación de goma. Durante la rotación del molino, los cuerpos de molido de dimensiones mayores, que ruedan normalmente en la zona periférica dentro del cilindro, sufren, por efecto de esta inclinación, un empuje axial que los transporta hacia el lado de alimentación del molino. Este fenómeno, continuamente auto-alimentado, determina dentro del cilindro la subdivisión de los cuerpos de molido, desde los más grandes a los más pequeños procediendo desde el lado de alimentación al lado de descarga.<sup>1</sup>

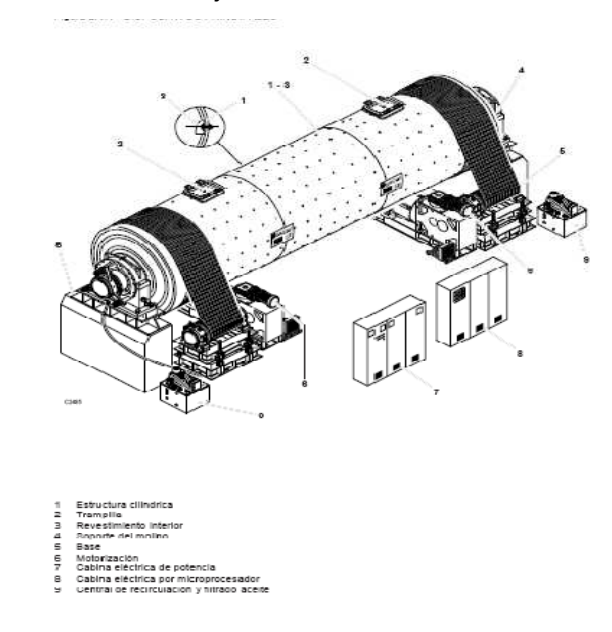

Figura 1. Molino de trabajo continuo.

 1 Catálogos sacmi mtc 60186590, pág. 25.

La molienda de trabajo continua es lo último que se ha desarrollado para la producción de pastas cerámicas pero cabe destacar que un equipo de estos por su complejidad y tecnología aplicada tiene unos elevados costos de mantenimiento y el costo de la maquina es muy elevado.

**2.1.2 Principio operativo cargue molinos.** El cargue del molino se realiza con cinco materiales diferentes que son:

- Arcilla rudensindo.
- Arcilla lupercio.
- Arcilla v. Hermosa.
- Arcilla laguna.
- Rotura cruda.

Estos materiales están dispuestos en unas tolvas las cuales cuentan con una banda transportadora en la parte inferior cuya función es dosificar los materiales según una formulación establecida a una banda común la cual lleva el material a una serie de bandas que lo transportan hacia la boca del molino. Como se puede apreciar en la figura.

Figura 2. Tolvas de dosificación molinos.

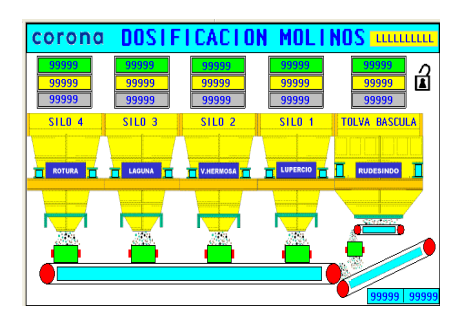

La descarga de las tolvas actualmente se realiza asi:

**Paso 1:**  Descarga rudensindo y rotura. **Paso 2:**  Termina rotura y arranca lupercio. **Paso 3:**  Termina lupercio y arranca V. Hermosa. **Paso 4:**  Termina V. hermosa y arranca laguna.

#### **Adición de agua silicato:**

El sistema cuenta con dos tanques de almacenamiento: Tanque grande: Agua - lodos Tanque pequeño: Silicato.

Cada tanque cuenta con celdas de carga que registran la cantidad de agua y silicato en kilogramos, cuando las condiciones de formulaciones se dan que son: 9000 Kg. de agua lodos y 450 Kg. de silicato hay un consenso para el arranque del cargue del molino.

Figura 3. Página dosificación aditivos.

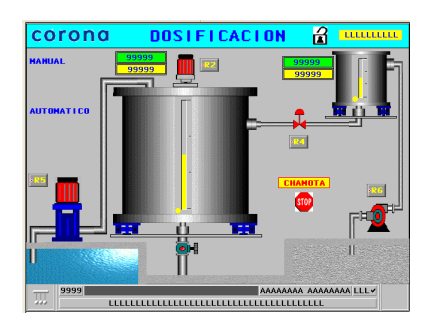

El sistema cuenta con 6 molinos los cuales tienen una capacidad de carga de 21 toneladas, todos estos materiales son dosificados por medio de las bandas transportadoras a los molinos de trabajo discontinuo como se puede ver en la figura.

Figura 4. Página molinos.

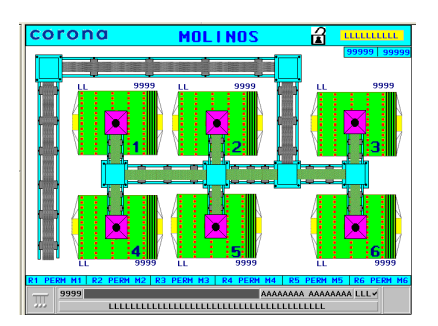

**2.1.3 Control lógico Programable:** Los PLC (Programmable Logic Controller en sus siglas en inglés) son dispositivos electrónicos muy usados en Automatización Industrial.

PLC = Es un hardware industrial, que se utiliza para la obtención de datos. Una vez obtenidos, los pasa a través de bus (por ejemplo por ethernet) en un servidor.

Hoy en día, los PLC no sólo controlan la lógica de funcionamiento de máquinas, plantas y procesos industriales, sino que también pueden realizar operaciones aritméticas, manejar señales analógicas para realizar estrategias de control, tales como controladores proporcional integral derivativo (PID).

Los PLC actuales pueden comunicarse con otros controladores y computadoras en redes de área local, y son una parte fundamental de los modernos sistemas de control distribuido.

Existen varios lenguajes de programación, tradicionalmente los más utilizados son el diagrama de escalera (Lenguaje Ladder), preferido por los electricistas, lista de instrucciones y programación por estados, aunque se han incorporado lenguajes más intuitivos que permiten implementar algoritmos complejos mediante simples diagramas de flujo más fáciles de interpretar y mantener.

En la programación se pueden incluir diferentes tipos de operandos, desde los más simples como lógica booleana, contadores, temporizadores, contactos, bobinas y operadores matemáticos, hasta operaciones más complejas como manejo de tablas (recetas), apuntadores, algoritmos PID y funciones de comunicación multiprotocolo que le permitirían interconectarse con otros dispositivos.<sup>2</sup>

**2.1.4 Interfaz Hombre Máquina HMI:** La sigla HMI es la abreviación en ingles de Interfaz Hombre Máquina. Los sistemas HMI podemos imaginarlos como una "ventana" de un proceso. Esta ventana puede estar en dispositivos especiales como paneles de operador o en una computadora. Los sistemas HMI en computadoras se les conoce también como software HMI (en adelante HMI) o de monitoreo y control de supervisión. Las señales del procesos son conducidas al HMI por medio de dispositivos como tarjetas de entrada/salida en la computadora, PLC's (Controladores lógicos programables), RTU (Unidades remotas de I/O) o DRIVE's (Variadores de velocidad de motores). Todos estos dispositivos deben tener una comunicación que entienda el HMI.

**2.1.5 Sistemas de control lazo cerrado:** En este tipo de sistemas, las señales de salida y de entrada están relacionadas mediante un bucle de realimentación, a

 <sup>2</sup> LUIS LEYVA. Controles y automatismos eléctricos. Séptima edición, pág. 34.

través del cual la señal de salida influye sobre la de entrada. De esta forma, la señal de salida tiene efecto sobre la acción de control.

Estos sistemas de control se pueden representar mediante el siguiente esquema:

Figura 5. Sistemas control lazo cerrado.

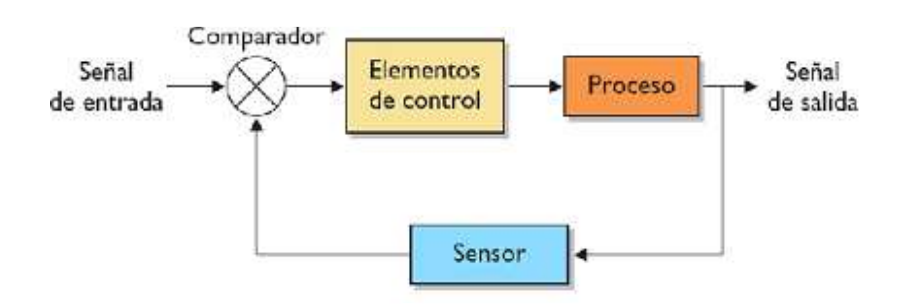

En estos sistemas existe un elemento, denominado **captador** o **sensor**, que es capaz de detectar los cambios que se producen en la salida y llevar esa información al dispositivo de control, que podrá actuar en consonancia con la información recibida para conseguir la señal de salida deseada.

Por tanto, los sistemas de control en lazo cerrado son capaces de controlar en cada momento lo que ocurre a la salida del sistema, y modificarlo si es necesario. De esta manera, el sistema es capaz de funcionar por sí solo de forma automática y cíclica, sin necesidad de intervención humana. Estos sistemas, capaces de autocontrolarse sin que intervenga una persona, reciben el nombre de **sistemas de control automáticos** o **automatismos**. 3

 3 WIPEDIA. http://es.wikipedia.org/wiki/Sistema\_de\_control. Consultado 13 agosto 2009.

**2.1.6 Sistemas de control lazo abierto:** Una señal de entrada actúa sobre los elementos que controlan el funcionamiento de la máquina o proceso, y a la salida se obtiene la señal controlada. En este tipo de sistemas de control la señal de salida no tiene efecto sobre la acción de control.

Estos sistemas se representan mediante el siguiente esquema:

Figura 6. Sistemas de control lazo abierto.

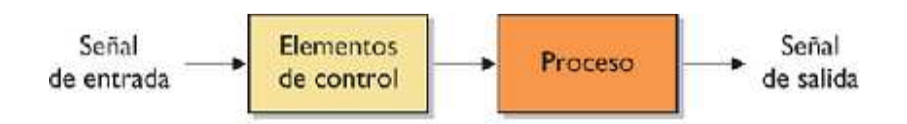

En nuestra vida cotidiana nos encontramos con muchos de estos sistemas de control. Por ejemplo, el funcionamiento de una lámpara suele estar controlado mediante un interruptor: al accionar el interruptor, el circuito eléctrico se cierra y la lámpara se enciende; cuando se vuelve a accionar el interruptor, el circuito se abre de nuevo y la lámpara se apaga. Se trata de un sistema de control en lazo abierto, ya que permite controlar el funcionamiento de la lámpara a través del interruptor, pero el estado de encendido o apagado de la lámpara (es decir, la salida del sistema) no influye en la acción de control.<sup>4</sup>

**2.1.7 Protocolo de comunicación modbus:** Modbus es un protocolo de comunicaciones situado en el nivel 7 del Modelo OSI, basado en la arquitectura maestro/esclavo o cliente/servidor, diseñado en 1979 por Modicon para su gama de controladores lógicos programables (PLCs). Convertido en un protocolo de comunicaciones estándar de facto en la industria es el que goza de mayor disponibilidad para la conexión de dispositivos electrónicos industriales. Las razones por las cuales el uso de Modbus es superior a otros protocolos de comunicaciones son:

- 1. es público
- 2. su implementación es fácil y requiere poco desarrollo
- 3. maneja bloques de datos sin suponer restricciones

 <sup>4</sup> WIPEDIA. http://es.wikipedia.org/wiki/Sistema\_de\_control. Consultado 13 agosto 2009.

Modbus permite el control de una red de dispositivos, por ejemplo un sistema de medida de temperatura y humedad, y comunicar los resultados a un ordenador. Modbus también se usa para la conexión de un ordenador de supervisión con una unidad remota (RTU) en sistemas de supervisión adquisición de datos (SCADA). Existen versiones del protocolo Modbus para puerto serie y Ethernet (Modbus/TCP).

Existen dos variantes, con diferentes representaciones numéricas de los datos y detalles del protocolo ligeramente desiguales. Modbus RTU es una representación binaria compacta de los datos. Modbus ASCII es una representación legible del protocolo pero menos eficiente. Ambas implementaciones del protocolo son serie. El formato RTU finaliza la trama con una suma de control de redundancia cíclica (CRC), mientras que el formato ASCII utiliza una suma de control de redundancia longitudinal (LRC). La versión Modbus/TCP es muy semejante al formato RTU, pero estableciendo la transmisión mediante paquetes TCP/IP.

Modbus Plus (Modbus+ o MB+), es una versión extendida del protocolo que permanece propietaria de Modicon. Dada la naturaleza de la red precisa un coprocesador dedicado para el control de la misma. Con una velocidad de 1 Mbit/s en un par trenzado sus especificaciones son muy semejantes al estándar EIA/RS-485 aunque no guarda compatibilidad con éste.

Cada dispositivo de la red Modbus posee una dirección única. Cualquier dispositivo puede enviar órdenes Modbus, aunque lo habitual es permitirlo sólo a un dispositivo maestro. Cada comando Modbus contiene la dirección del dispositivo destinatario de la orden. Todos los dispositivos reciben la trama pero sólo el destinatario la ejecuta (salvo un modo especial denominado "Broadcast"). Cada uno de los mensajes incluye información redundante que asegura su integridad en la recepción. Los comandos básicos Modbus permiten controlar un dispositivo RTU para modificar el valor de alguno de sus registros o bien solicitar el contenido de dichos registros.

Existe gran cantidad de módems que aceptan el protocolo Modbus. Algunos están específicamente diseñados para funcionar con este protocolo. Existen implementaciones para conexión por cable, wireless, SMS o GPRS. La mayoría de problemas presentados hacen referencia a la latencia y a la sincronización $5$ 

### **2.2 MARCO LEGAL O NORMATIVO.**

• Por políticas en seguridad de la información de la compañía cierta información sobre formulaciones no podrá ser revelada en esta investigación.

 5 MODICON, inc industrial. Automation system one andover, Massachusetts01845. Pag 22.

• Según la resolución no.18 -1294 de agosto 06 de 2008 reglamento de instalaciones eléctricas esta es la normatividad para la instalación de tableros eléctricos:

Los tableros, también llamados cuadros, gabinetes, paneles, consolas o armarios eléctricos de baja y media tensión, principales, de distribución, de protección o de control que alojen elementos o aparatos de potencia eléctrica de 24 V o más o sean de uso exclusivo para este propósito, usados en las instalaciones objeto del presente reglamento, deben cumplir los siguientes requisitos:

Tableros de baja tensión:

Para baja tensión son adaptados de las normas UL 67, UL 508, NTC 3475, NTC 3278, NTC-IEC 60439-3, NTC 2050, y su cumplimiento será comprobado mediante Certificado de Conformidad.

**a.** Tanto el cofre como la tapa de un tablero general de acometidas autosoportado (tipo armario), deben ser construidos en lámina de acero, cuyo espesor y acabado debe resistir los esfuerzos mecánicos, eléctricos y térmicos, así como los efectos de la humedad y la corrosión, verificados mediante pruebas bajo condiciones de rayado en ambiente salino, durante al menos 400 horas, sin que la progresión de la corrosión en la raya sea mayor a 2 mm.

El tablero puede tener instrumentos de medida de corriente para cada una de las fases, de tensión entre fases o entre fase y neutro (con o sin selector), así como lámparas de indicación de funcionamiento del sistema (normal o emergencia).

**b.** El tablero de distribución, es decir, el gabinete o panel de empotrar o sobreponer, accesible sólo desde el frente; debe construirse en lámina de acero de espesor mínimo 0,9 mm para tableros hasta de 12 circuitos y en lámina de acero de espesor mínimo 1,2 mm para tableros desde 13 hasta 42 circuitos.

**c.** Los encerramientos de estos tableros deben resistir los efectos de la humedad y la corrosión, verificados mediante pruebas bajo condiciones de rayado en ambiente salino, durante al menos 400 horas, sin que la progresión de la corrosión en la raya sea mayor a 2 mm, conforme a la NTC 1156 o la ASTM 117.

**d.** Se admite la construcción de encerramientos plásticos o una combinación metal-plástico para los tableros de distribución, siempre que sean autoextinguibles (soportar la prueba del hilo a 650 °C durante 30 se gundos) sin sostener la llama cuando se retire el hilo.

**e.** Los tableros deben ser resistentes al impacto contra choques mecánicos mínimo grado IK 05 y tener un grado de protección contra sólidos no mayores de 12,5 mm, líquidos de acuerdo al lugar de operación y contacto directo, mínimo IP 2XC o su equivalente NEMA .

**f.** Se permiten conexiones en tableros mediante el sistema de peine, tanto para la parte de potencia como para la de control, siempre y cuando los conductores y aislamientos cumplan con los requisitos establecidos en el numeral 17.9.2. del presente Artículo.

**g.** Los compuestos químicos utilizados en la elaboración de las pinturas para aplicarse en los tableros, no deben contener TGIC (Isocianurato de Triglicidilo).

# **3. TÉCNICAS DE RECOLECCIÓN DE LA INFORMACIÓN.**

Se recolectaron los datos mediante las siguientes fuentes de información: libros, catálogos sacmi mtc 60186590, manuales de funcionamiento: proline promag 10 endress – hauser. Rm 35, internet, asesorías, además se realizaron: una serie de entrevistas a los operarios que manejan el proceso de molienda en la planta y jefe del área los cuales nos brindaron información acerca del buen manejo del sistema, se verificó el proceso de cargue de los molinos conectados en línea al plc para ir familiarizándonos con el programa que se encuentra actualmente, se realizaron visitas a las diferentes plantas de corona para ver el proceso de cargue de molinos.

### **4. DESARROLLO DEL PROYECTO:**

El proceso de cargue del molino es controlado por un PLC aeg Modicon programado en lenguaje ladder, el plc cuenta con 3 módulos de entradas y 5 módulos de salida, para un total de 48 entradas digitales y 60 salidas relé.

Para el manejo del peso en las tolvas el sistema cuenta con 5 módulos dxp 40 que traducen las señales de las celdas de carga y se comunican con un módulo lcp 42 el cual se comunica con el PLC vía modbus.

El proceso de comunicación hombre maquina es realizado por medio de una pantalla grafica magelis xbt serie f, desde la cual el operador controla el proceso de cargue y molienda.

Haciendo un estudio del proceso de molienda se concluyó que el cuello de botella está en el tiempo transcurrido en terminar de cargar un molino y cargar el siguiente, por dos razones:

- El proceso de cargue de las tolvas con materia prima solo puede iniciarse cuando todo el proceso de cargue haya concluido ya que el sistema no esta diseñado para poder ir adicionando carga a la tolva que se desocupe, este proceso de cargue tolvas dura aproximadamente entre 35 y 40 min.
- El proceso de cargue del agua al tanque, dependiendo del estado del impulsor de la bomba dura aproximadamente entre 30 y 40 min.

Por estas razones el lapso que se tiene en terminar de cargar un molino y tener los materiales listos para cargar el otro es de aproximadamente 35 minutos.

Como primer paso se hace una verificación del funcionamiento del proceso de cargue con el que se cuenta actualmente.

El plc que controla todo el proceso es un TSX Compact E 984 – 145, está programado en lenguaje ladder, cuenta con 3 módulos de entradas y 5 módulos de salida, para un total de 48 entradas digitales y 60 salidas relé.

Figura 7. Plc sistema molinos.

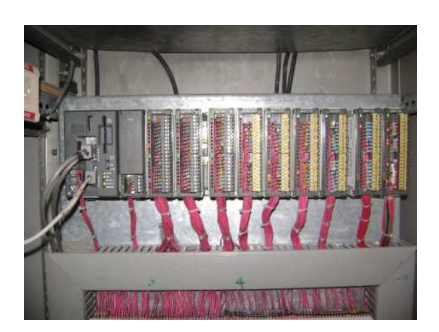

La alimentación del módulo fuente es a 110 vac, con el cual se alimenta la cpu, los módulos de entrada se alimentan a 24 vdc y los módulos de salida a 110 vac, la dirección modbus del dispositivo es la numero 1.

Figura 8. Cpu Plc aeg modicon.

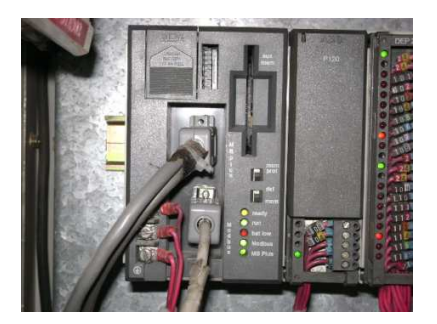

#### **Descripción de la CPU.**

Figura 9. Descripción cpu plc.

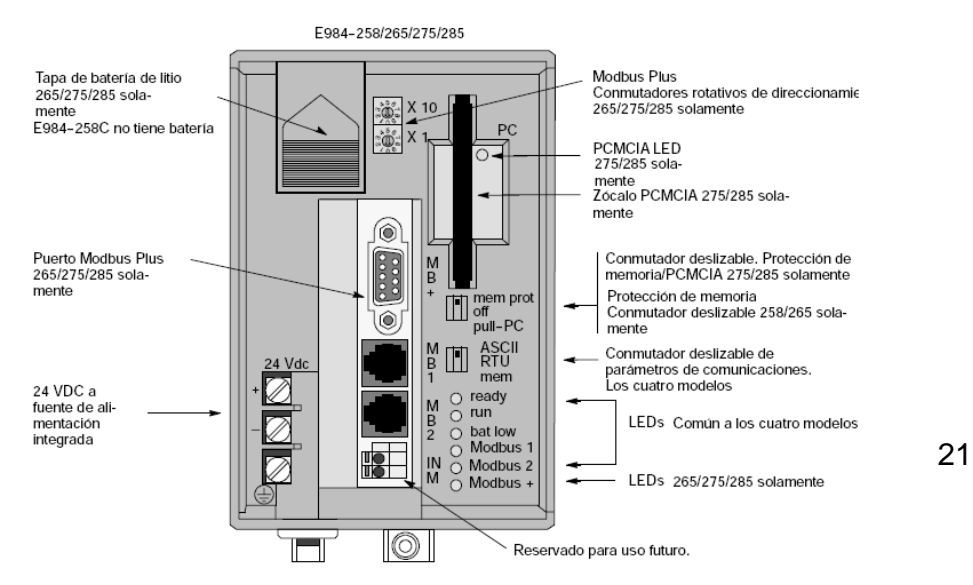

Figura 10 Panel frontal de un controlador E984-258/265/275/285

La interfaz hombre - máquina es una pantalla gráfica magelis xbtg serie f.

Figura 10. Terminal grafica magelis molinos.

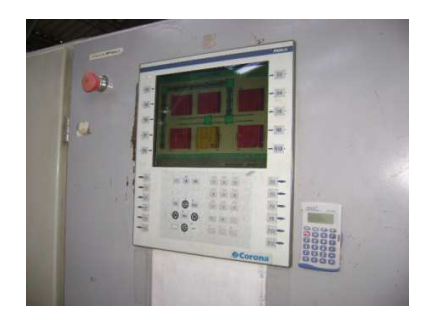

### **4.1 PRIMERA ETAPA: MODIFICACIÓN AL PROGRAMA DEL PLC AEG MODICON PARA CONTROLAR BALIZAS DE COLORES.**

Proceso de conexión del Computador con el PLC para entrar en modo on-line.

Con un plc de pruebas se realiza un puente o bridge ya que el Plc al que le vamos a hacer la modificación solo tiene un puerto de comunicación modbus y a este se encuentra conectada la pantalla gráfica, y si nos conectamos directamente se pararía el proceso, por eso es necesario hacer este tipo de conexión.

Figura 11. Comunicación plc.

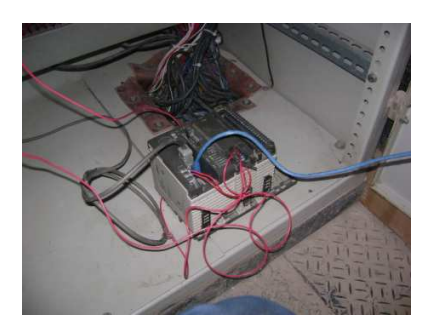

Conectamos un cable de comunicación por un extremo al puerto serial del computador y por el otro al puerto RJ 45 del Plc bridge. La configuración de este protocolo de comunicación es suministrada por el fabricante del Plc.

Figura 12. Conexión pc.

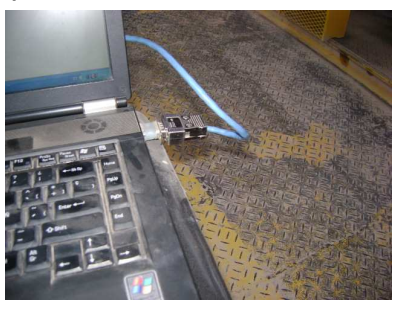

Inicializamos el software proworx nxt, y abrimos el archivo denominado molinos 10-1.

Figura 13. Inicio software proworx.

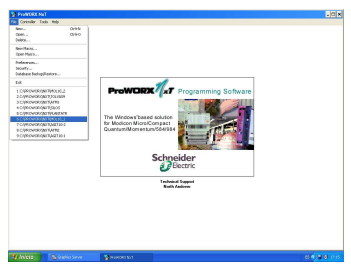

Teniendo el archivo abierto le damos click en controller y presionamos online.

Figura 14. Puesta en línea plc.

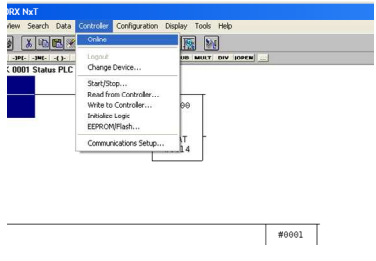

Al iniciar el proceso on - line el software nos pide la dirección del dispositivo, en este caso es la número 1.

Figura 15. Direccionamiento dispositivo.

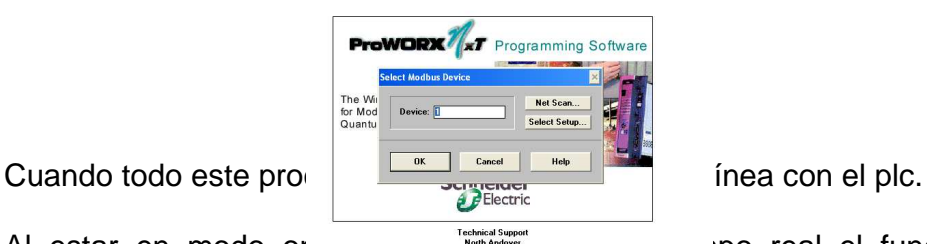

Al estar en modo or line se puede el funcionamiento del

proceso de cargue, se realizan todas las pruebas necesarias y después de un largo proceso de verificación y estudio del programa actual se llega a la siguiente solución:

#### **Para el caso de la tolva que contiene el material rudensindo, se llevó a cabo el siguiente proceso:**

Existe un registro que cumple la función de sub o resta este registro contiene:

Figura 16. Función sub material rudensindo.

VALOR ACTUAL RUDENSINDO TOLVA.

RESIDUO DE RUDENSINDO

RESULTADO DE LA RESTA.

La función de este bloque consiste en restar los operandos: (Valor actual de rudensindo – residuo de rudensindo = resultado de la resta). Cuando el resultado de la resta es igual a 0 el registro genera una señal positiva.

Esto quiere decir que el bit fin de descarga identificado con la dirección 00262 es puesto en 1.

Figura 17. Fin descarga rudensindo

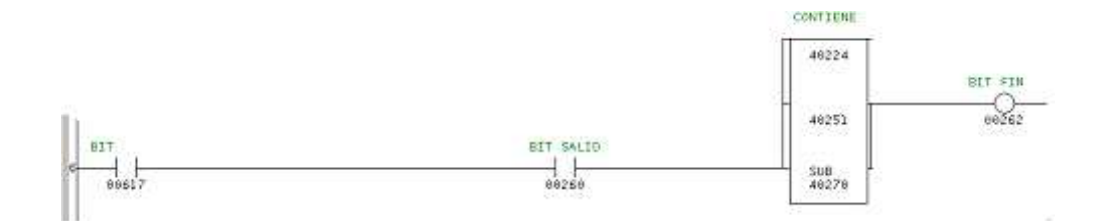

Tabla 1. Marcas fin descarga rudensindo.

.

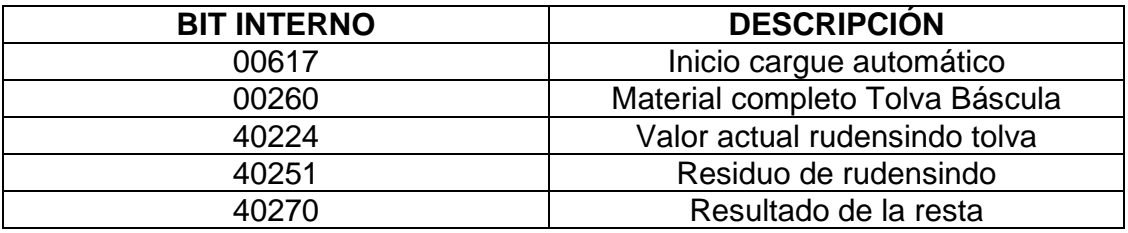

Cuando el bit 00262 es puesto a 1 da la condición de apagar la banda bajo tolva báscula identificado con el 00332, y la banda es apagada.

Figura 18. Apagar banda tolva báscula.

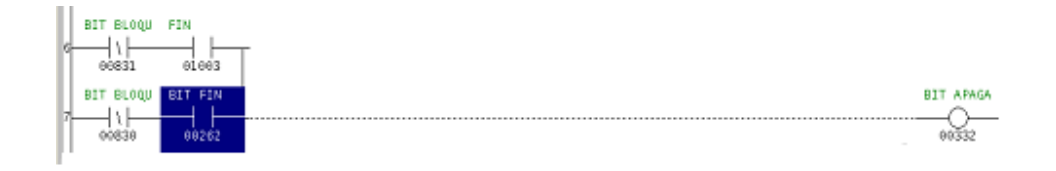

Tabla 2. Marcas apagar banda tolva báscula.

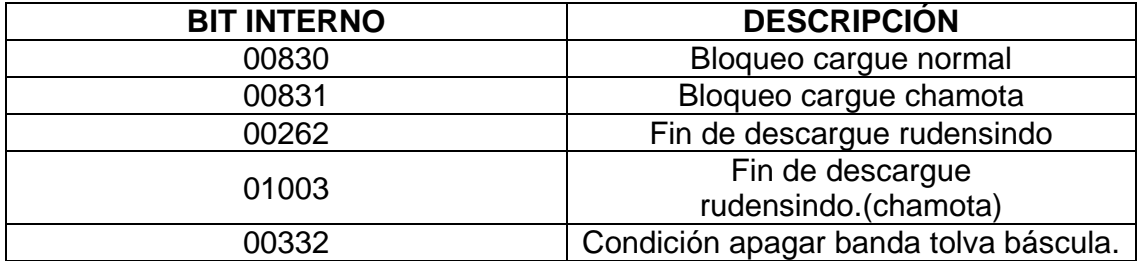

El problema se da en el momento en que se quiera adicionar carga nuevamente a la tolva ya que si esto se hace se aumenta el valor del registro 40224 y la banda es nuevamente encendida. La solución para este problema esta en crear un bit de retención al bit de fin descarga para que cuando termine el descargue inicial de la tolva este quede retenido y así al adicionar carga a la tolva esta no prende nuevamente la banda.

Se realiza la modificación al programa, se coloca contacto de retención al bit 00262.

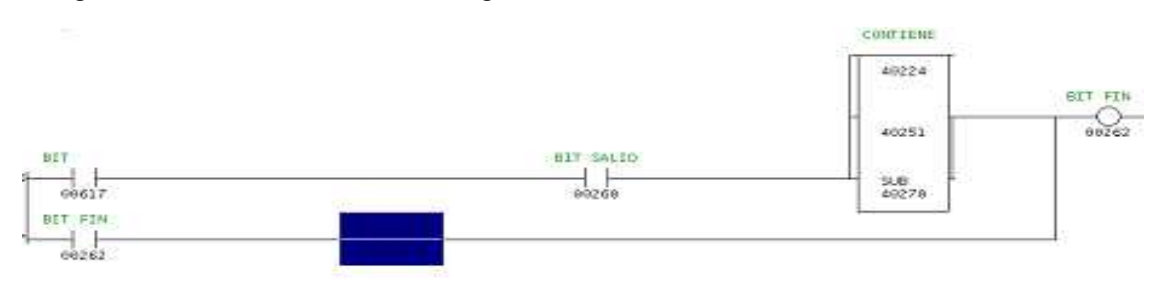

Figura 19. Retención fin descarga rudensindo.

Tabla 3. Marcas retención fin descarga rudensindo

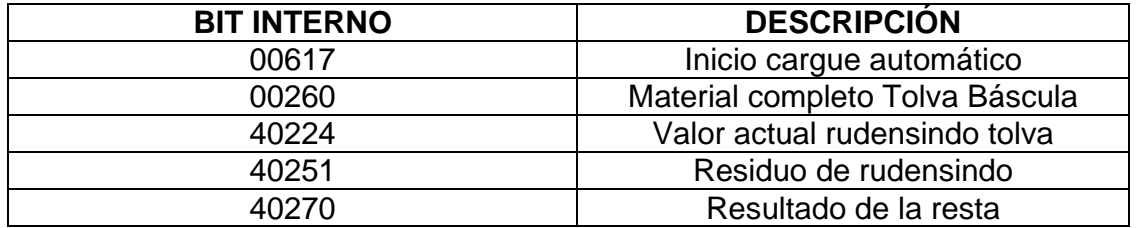

Pero surgió un problema cuando el proceso de cargue terminó su ciclo el bit fin de descarga quedo retenido y no dejaba iniciar un nuevo cargue, nos vimos en la necesidad de quitarle la retención forzándolo a off.

Este inconveniente se solucionó creando un bit en la línea de programación de la retención que cumpliera la función de romperla cuando el ciclo de cargue terminara, este bit se identificó como el 00617.

Figura 20. Romper retención fin descarga.

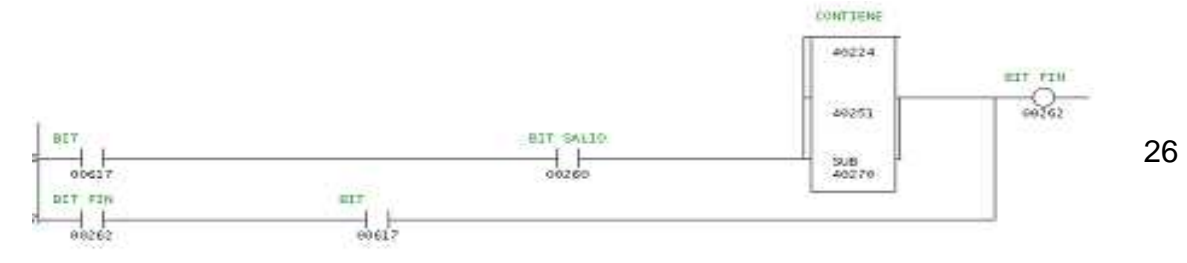

Tabla 4. Marcas romper retención fin descarga.

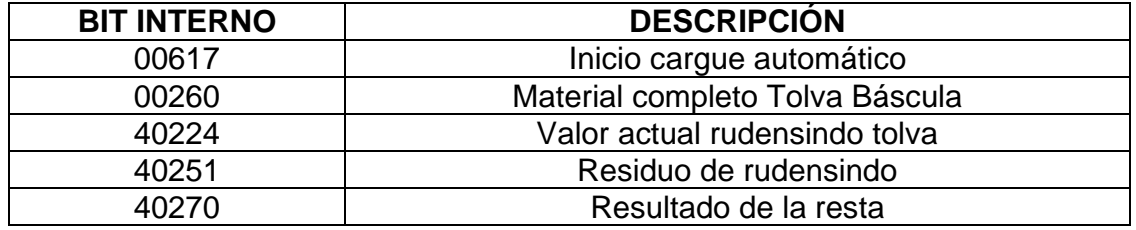

Este bit se activa cuando se termina el cargue en su totalidad y la última banda que es la que dosifica al molino se apaga.

Figura 21. Condición apagar bandas a molinos

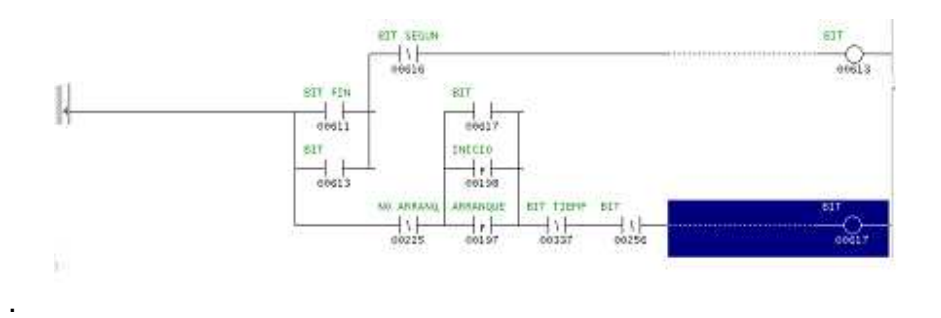

Se realizaron las pruebas de campo, cuando se terminara de descargar esta tolva se adicionaba inmediatamente la carga y no se tuvo inconveniente alguno, pero ahora hay que implementar un sistema para que el operador del cargador identifique fácilmente:

- Tolva habilitada para cargue.
- Tolva no habilitada para cargar.
- Tolva llena.

Este proceso se realizó de la siguiente forma.

Se colocó una baliza tipo led de tres colores sobre la tolva y se sugirió la siguiente codificación de colores, muy similar a la de un semáforo esto justificable en que se puede recordar fácilmente el significado de cada color.

Figura 22. Baliza tipo led

.

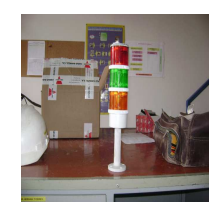

**Color Rojo**: Tolva no habilitada para cargar. **Color Verde:** Tolva habilitada para cargar. **Color amarillo**: Tolva llena.

Esta codificación de colores debe ir relacionada directamente con el programa. A continuación se presenta la solución al inconveniente.

#### **Para el manejo del color rojo.**

Se colocó el bit de habilitación de traslado instantáneo de datos identificado con la dirección 00617, este bit se pone a uno cuando el operario desde la terminal magelis le da inicio al ciclo de cargue y las condiciones de materias primas completas se dan y queda condicionado con el bit 00262 que es el fin de descarga del material rudensindo para que se apague.

Figura 23. Color rojo rudensindo.

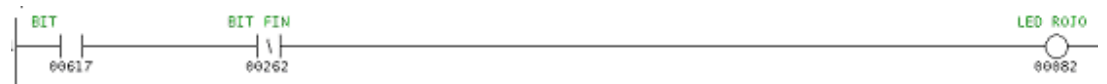

Tabla 5. Marcas color rojo rudensindo.

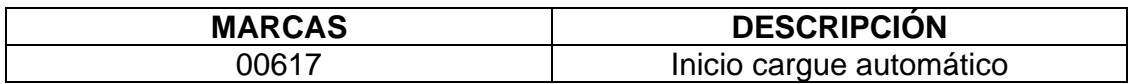

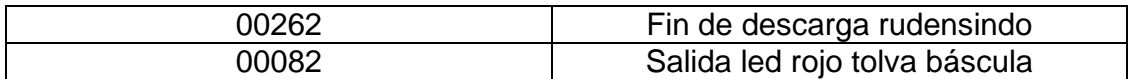

#### **Para el manejo del color verde:**

Se colocó el bit fin de descarga rudensindo 00262 condicionado con la puesta en uno del led amarillo 00081 y led rojo 00082, esto con el fin de que cuando termine de descargar el material rudensindo se encienda el color verde, para que el operador del cargador pueda adicionarle carga a la tolva.

Figura 24. Color verde rudensindo.

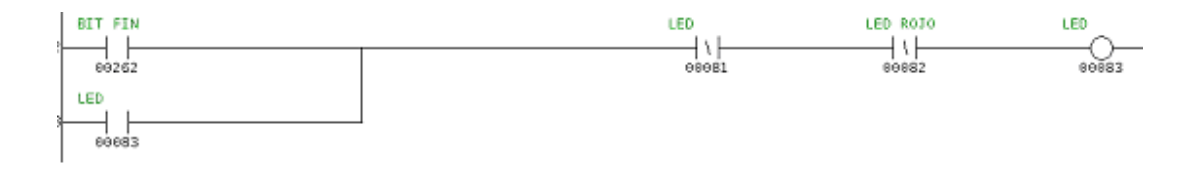

Tabla 6. Marcas color verde rudensindo.

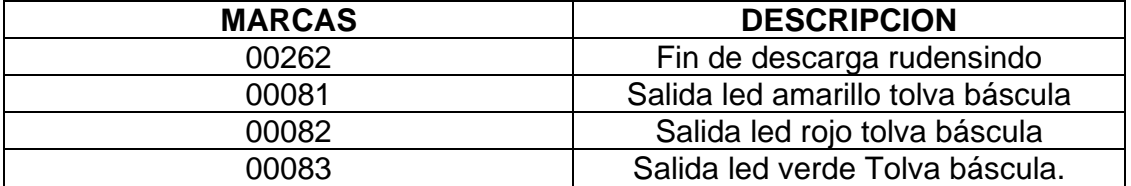

#### **Para el manejo del color amarillo:**

Se creó una función SUB que cumple la función de comparar dos valores para poder asignarle una capacidad máxima de tolva, el registro 40316 contiene el valor máximo de rudensindo en tolva en este caso son 18000 Kg, cuando el registro 40224 que contiene el valor actual de rudensindo en tolva es mayor o igual a 18000 kg, saca una salida positiva y el amarillo es encendido.

Figura 25. Color amarillo rudensindo.

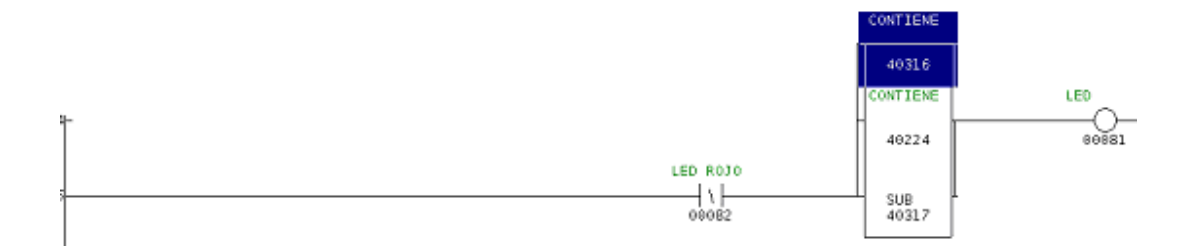

Tabla 7. Marcas color amarillo rudensindo

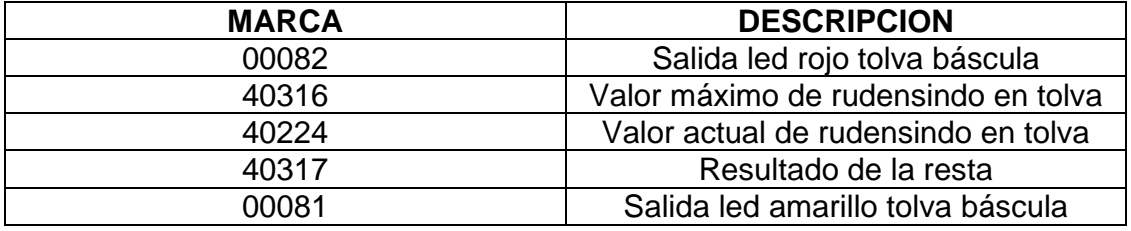

El proceso que se describió anteriormente para el material rudensindo, es igual para los cuatro materiales restantes, (lupercio, V. hermosa, laguna y rotura) diferenciados únicamente por sus direcciones.

A continuación relacionamos las tablas y figuras de cada material.

#### **Para el caso de la tolva que contiene el material lupercio:**

Figura 26. Función sub lupercio.

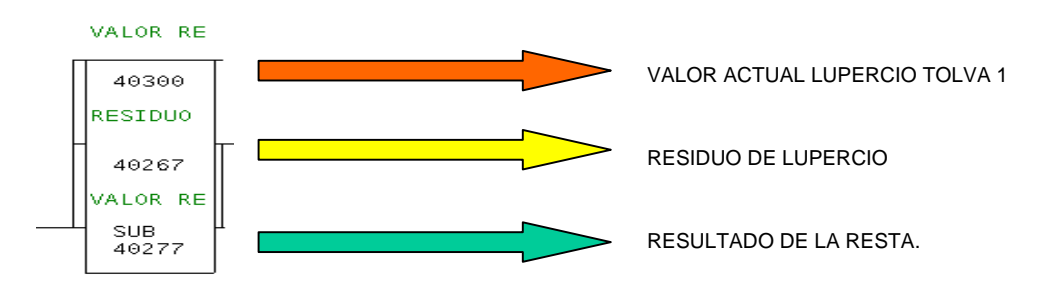

Figura 27. Función fin de descarga lupercio.

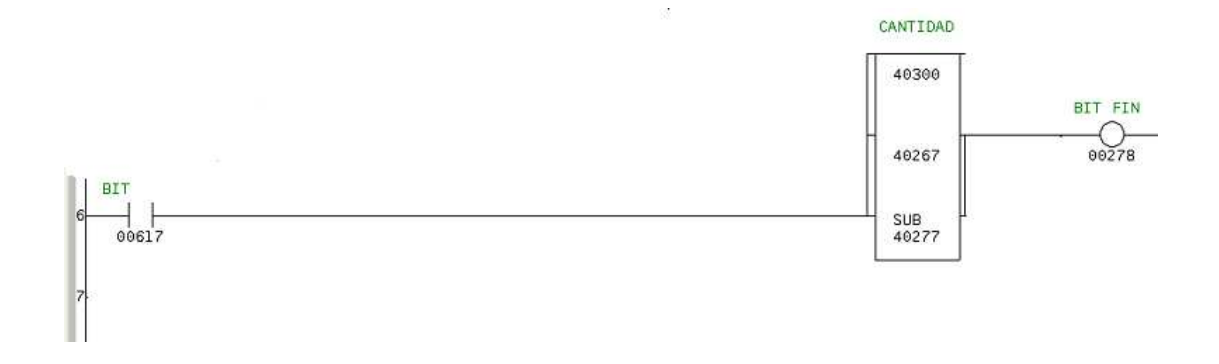

Tabla 8. Marcas fin de descarga lupercio.

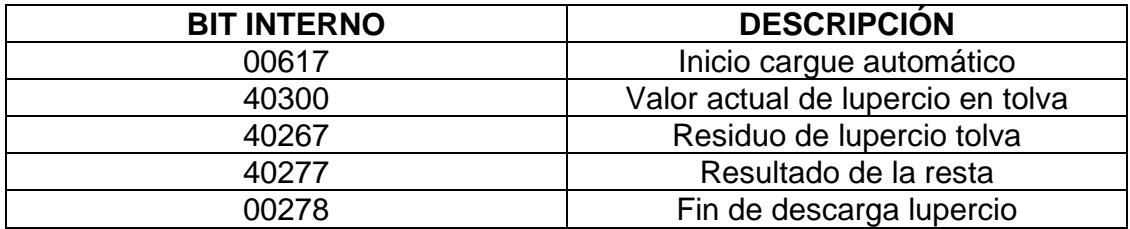

Cuando el bit 00278 es puesto a 1 me quita la condición de comando rotación tolva 1 identificado con el 00562, y la banda es apagada.

Figura 28. Función apagar banda lupercio

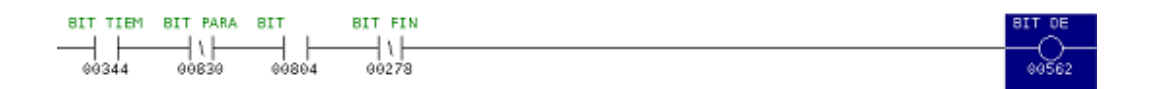

. Tabla 9. Marcas función apagar banda lupercio.

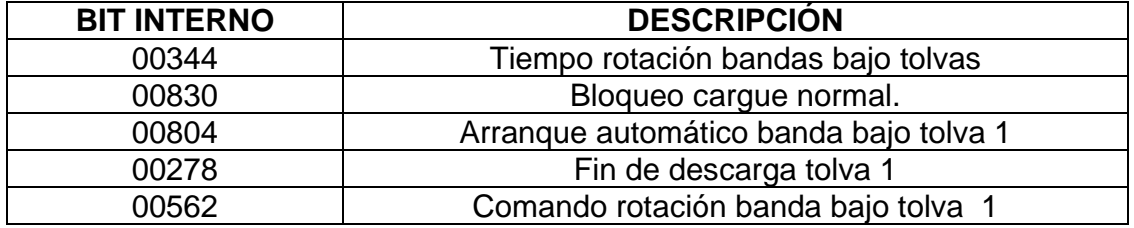

Figura 29. Retención fin descarga lupercio.

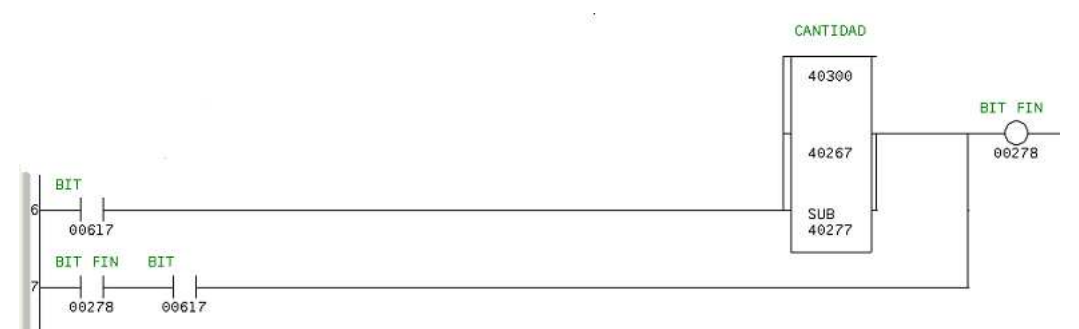

Tabla 10. Marcas retención fin descarga lupercio.

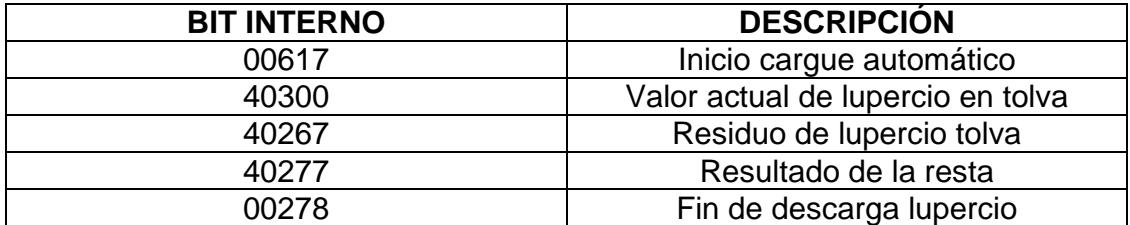

Figura 30. Color rojo lupercio.

Tabla 11. Marcas color rojo lupercio.

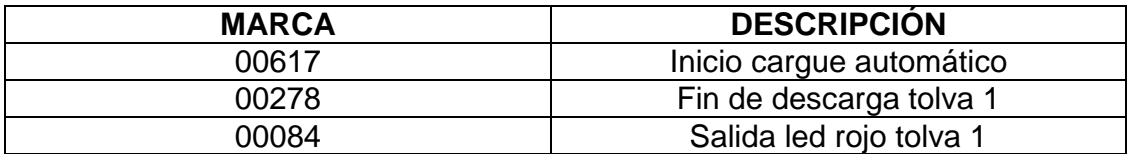

### **Para el manejo del color verde:**

Figura 31. Color verde lupercio.

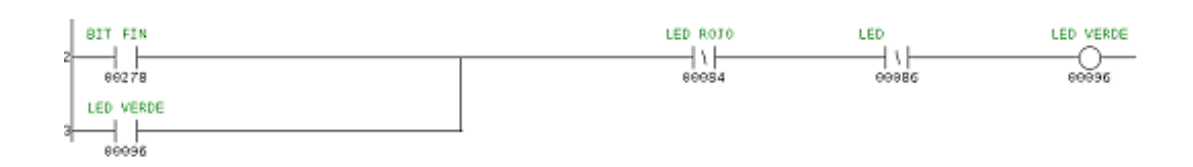

Tabla 12. Marcas color verde lupercio.

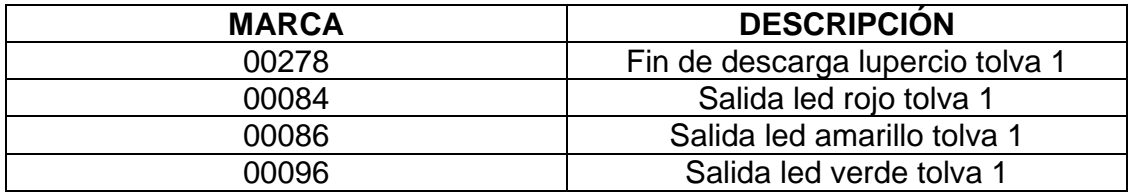

### **Para el manejo del color amarillo:**

Figura 32. Color amarillo lupercio

.

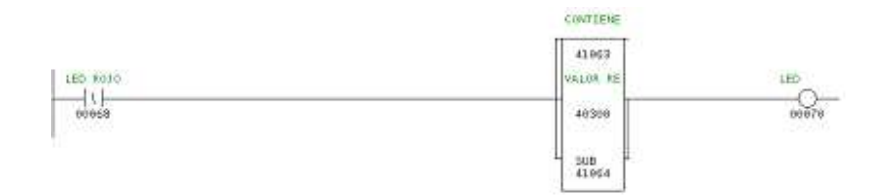

Tabla 13. Marcas color amarillo lupercio.

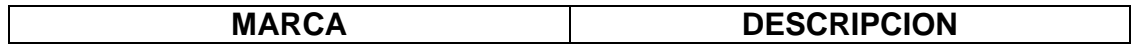

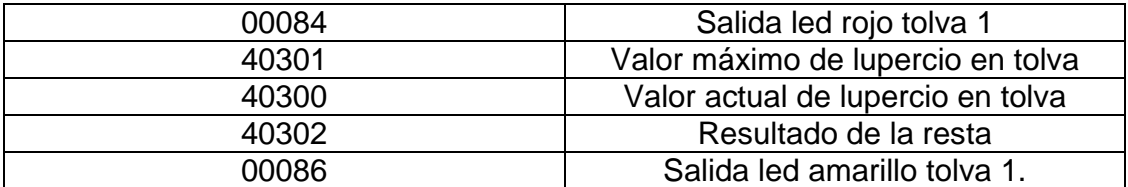

### **Para el caso de la tolva que contiene el material Villa Hermosa:**

Figura 33. Función sub villa hermosa.

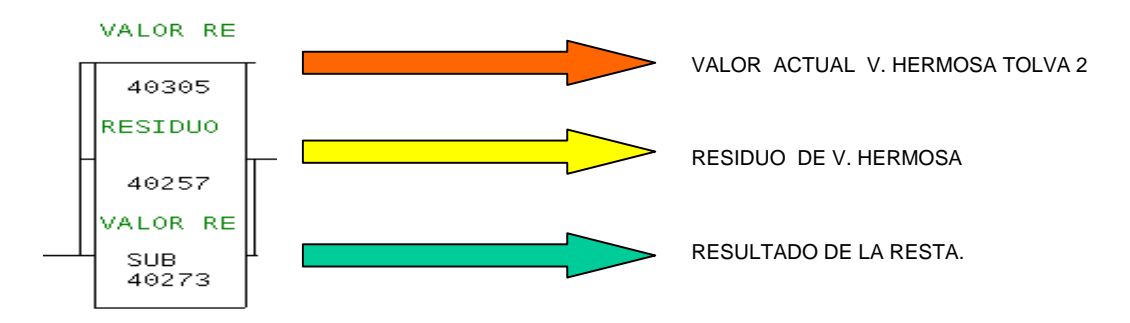

Figura 34. Fin de descarga villa hermosa.

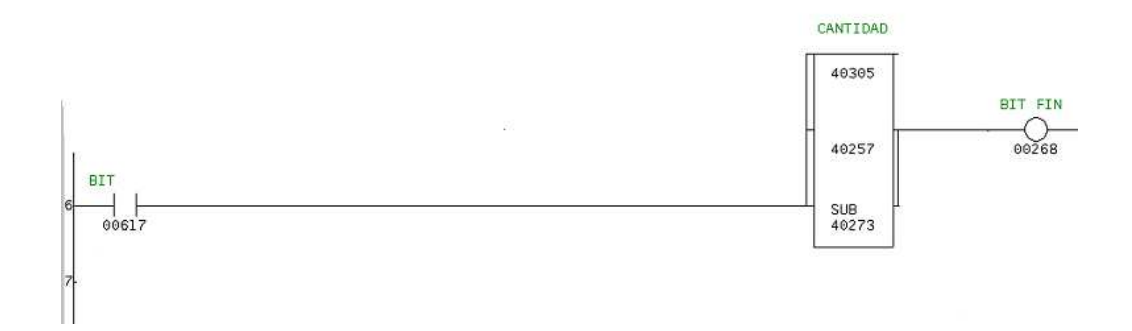

Tabla 14. Marcas fin de descarga villa hermosa

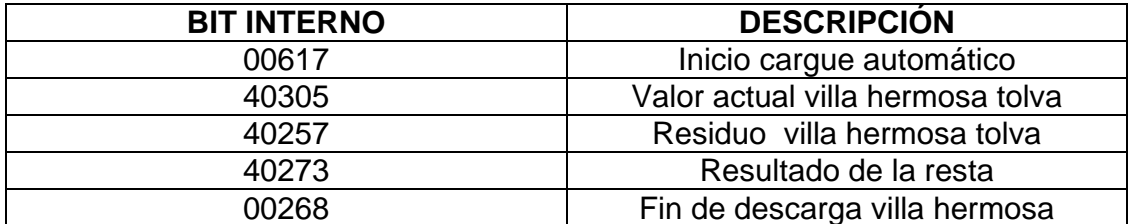

Figura 35. Comando apagar banda Villa hermosa.

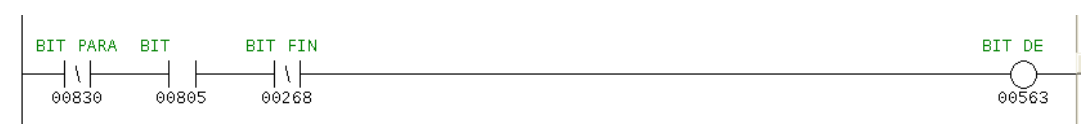

Tabla 15. Marcas comando apagar banda Villa hermosa.

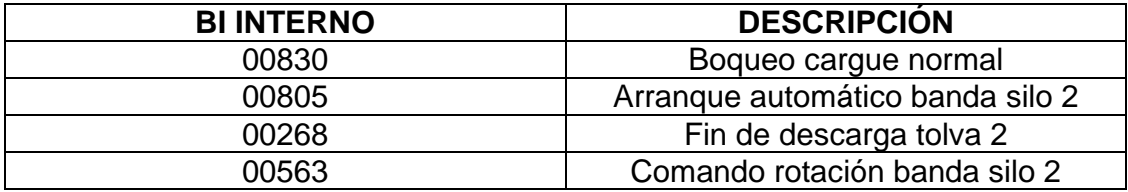

Figura 36. Retención bit fin de descarga.

Tabla 16. Marcas retención bit fin de descarga.

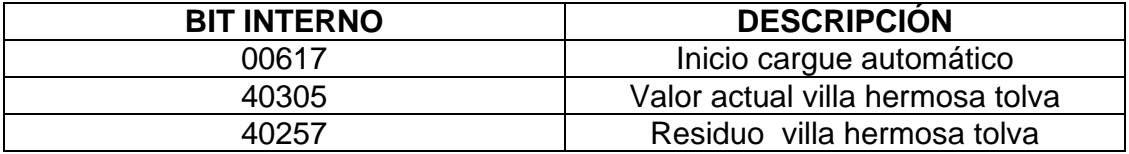

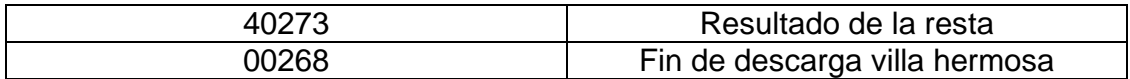

### **Para el manejo del color rojo.**

Figura 38. Color rojo villa hermosa.

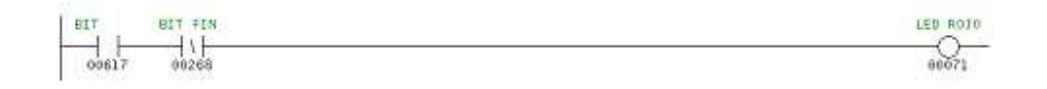

Tabla 17. Marcas color rojo villa hermosa.

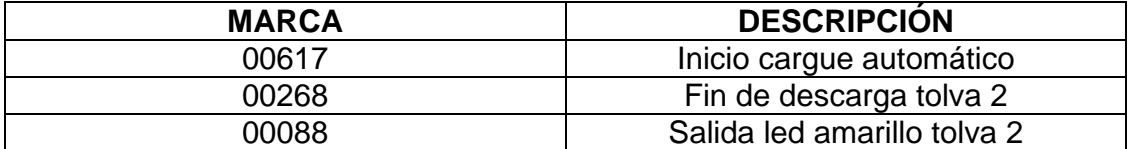

### **Para el manejo del color verde:**

Figura 39. Color verde villa hermosa

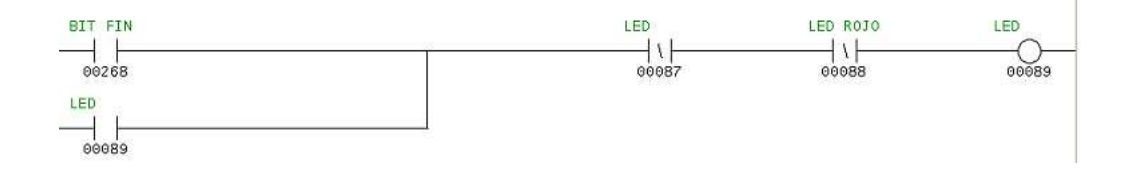

Tabla 18. Marcas color verde villa hermosa.

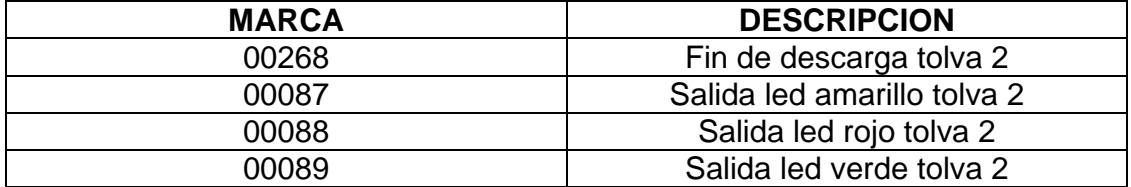

### **Para el manejo del color amarillo**:

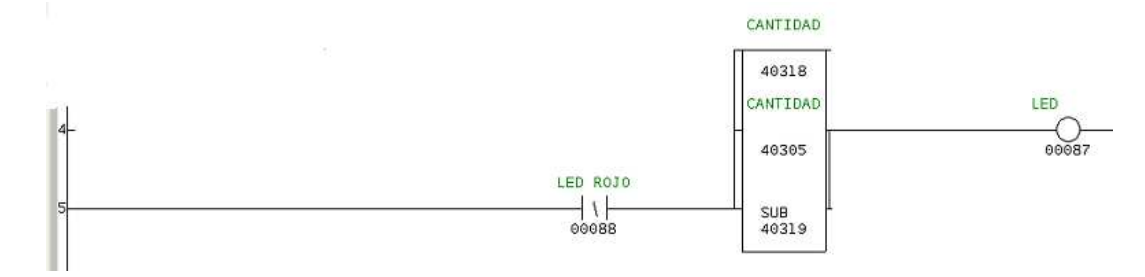

Figura 40. Color amarillo villa hermosa.

Tabla 19. Marcas color amarillo villa hermosa.

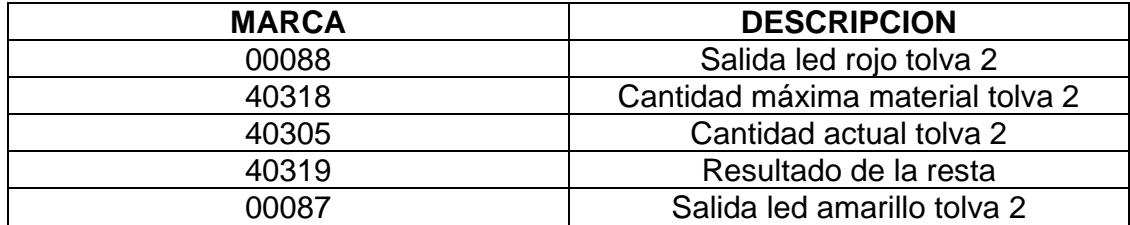

### **Para el caso de la tolva que contiene el material laguna:**

Figura 41. Función sub laguna.

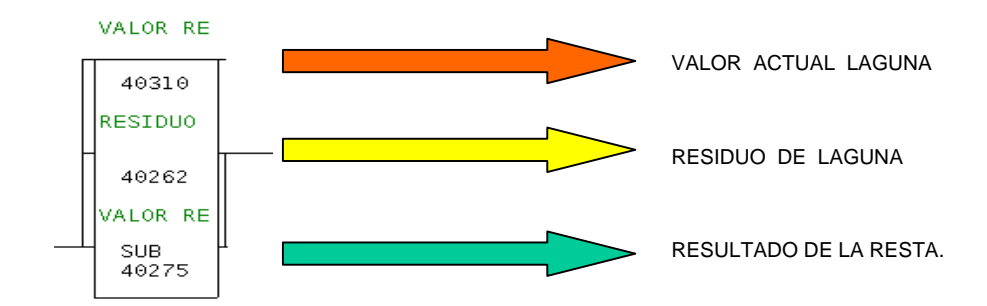

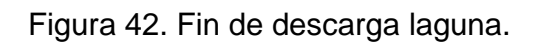

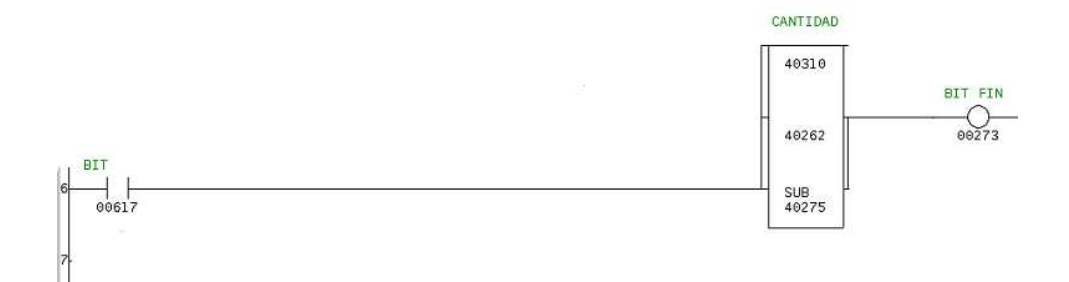

Tabla 20. Marcas fin de descarga laguna.

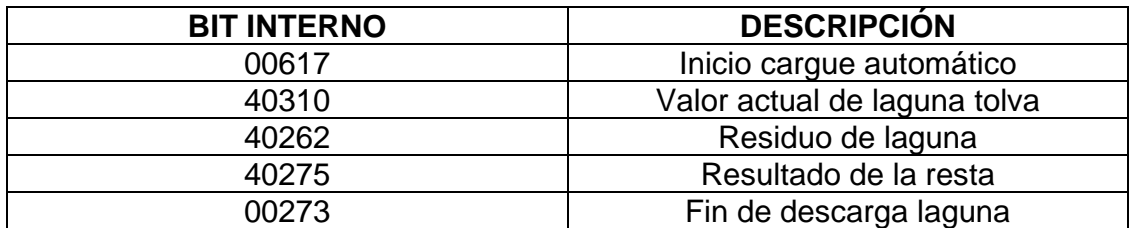

Figura 43. Condición apagar banda laguna.

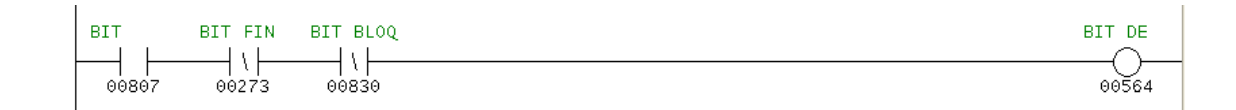

Tabla 19. Marcas condición apagar banda laguna.

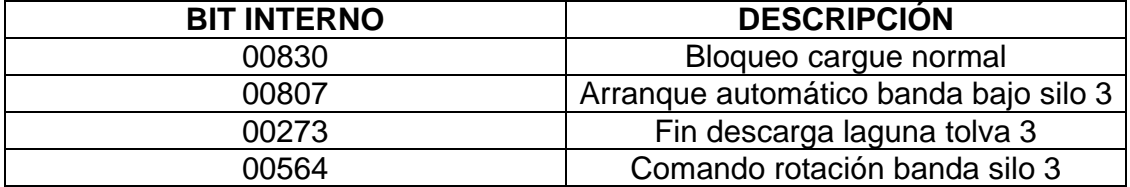

Figura 44. Retención fin de descarga laguna.

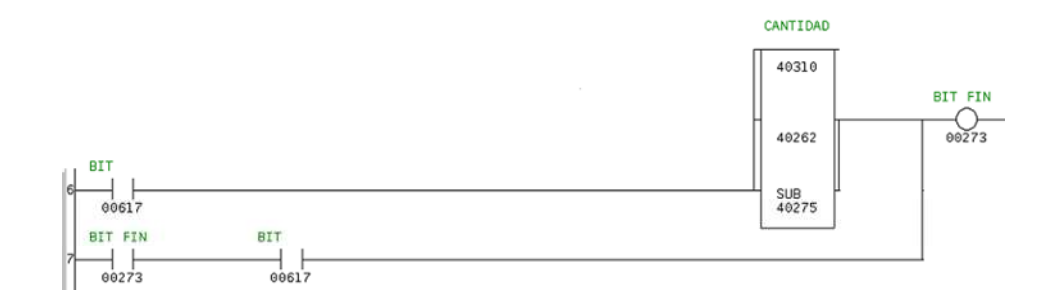

Tabla 21. Marcas retención fin de descarga laguna.

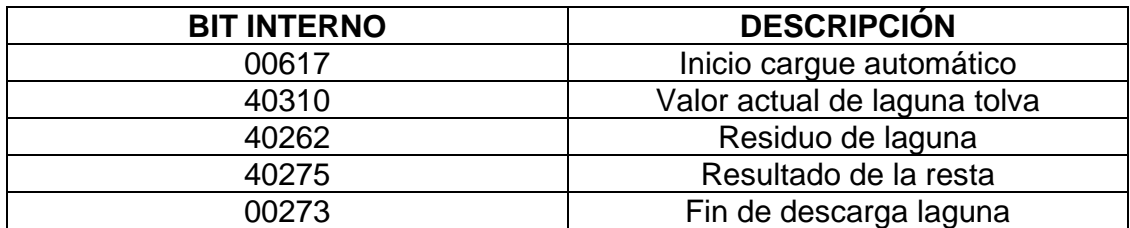

### **Para el manejo del color rojo.**

Figura 45. Color rojo laguna.

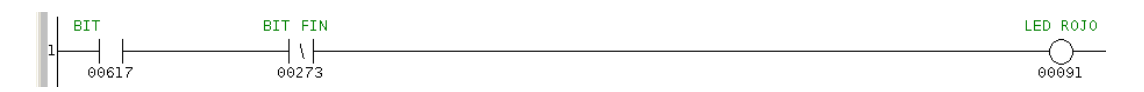

Tabla 22. Marcas color rojo laguna.

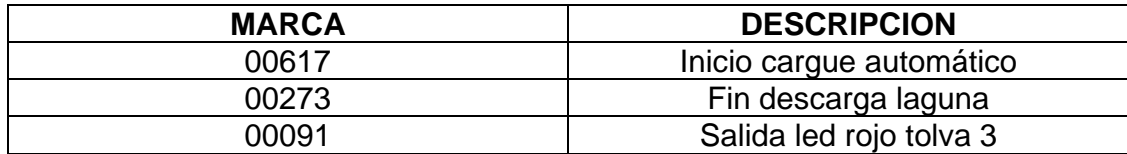

### **Para el manejo del color verde:**

Figura 46. Color verde laguna.

Tabla 23. Marcas color verde laguna.

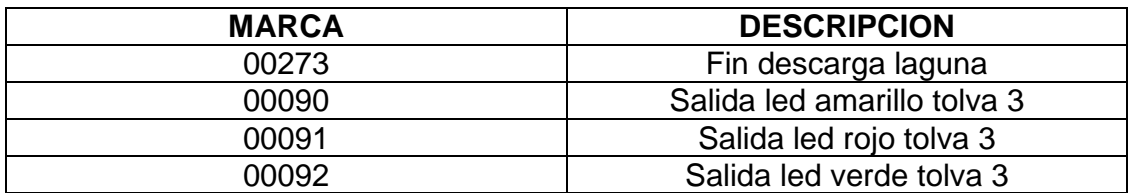

# **Para el manejo del color amarillo:**

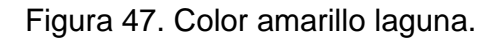

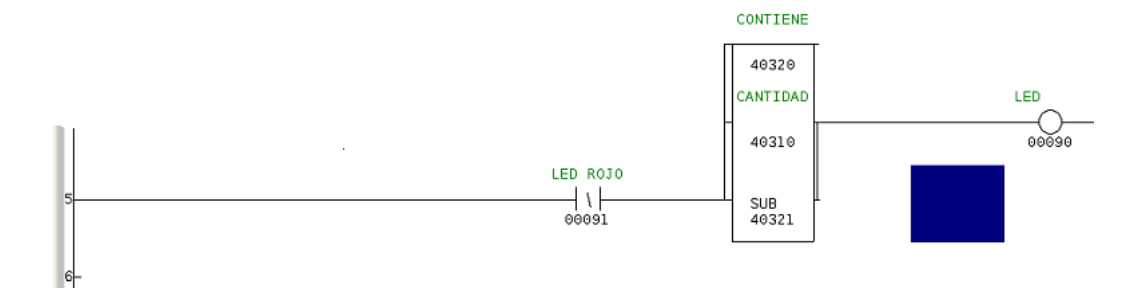

Tabla 24. Marcas color amarillo laguna.

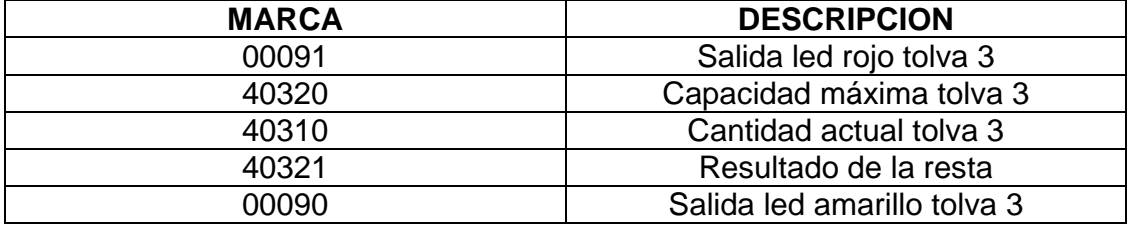

### **Para el caso de la tolva que contiene el material rotura cruda:**

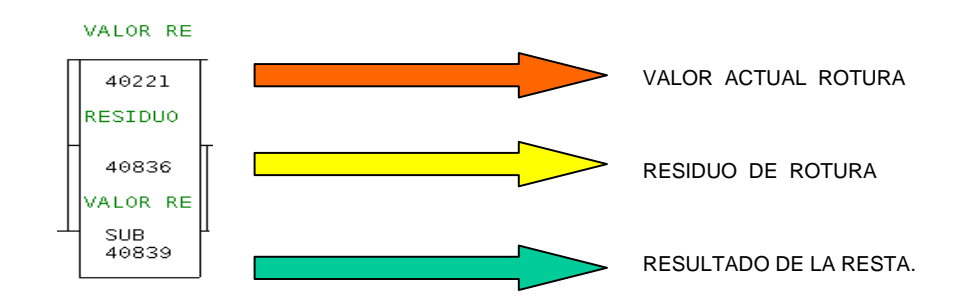

Figura 48. Función sub rotura

Figura 49. Función fin de descarga rotura.

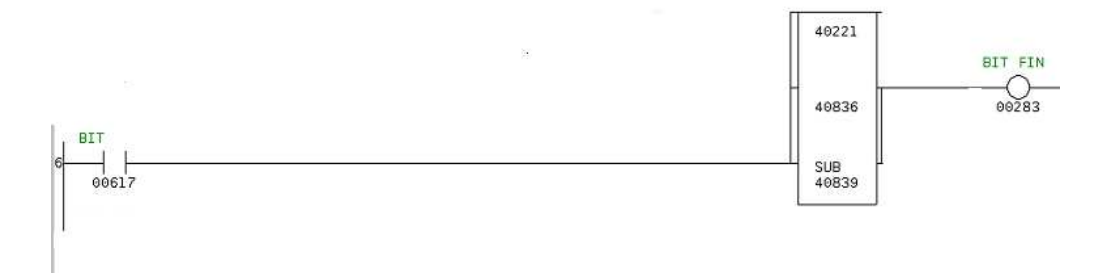

#### Tabla 25. Marcas fin de descarga rotura.

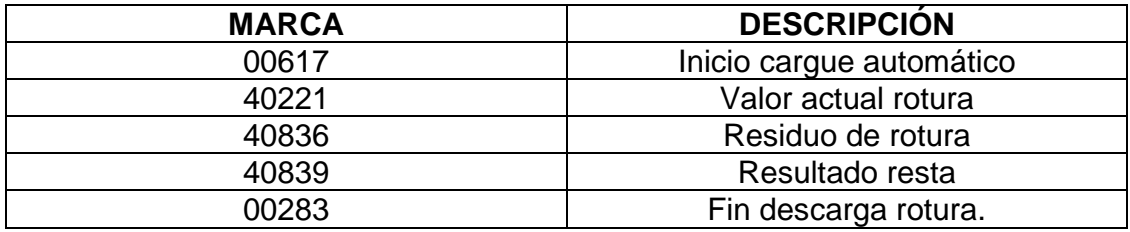

Figura 50. Condición apagar banda rotura.

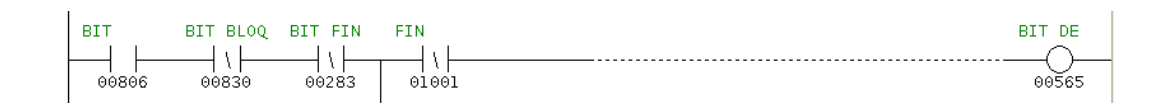

Tabla 26. Marcas condición apagar banda rotura.

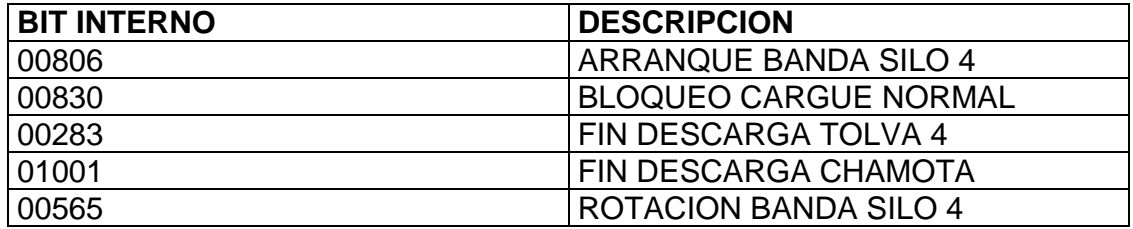

Figura 51. Retención fin de descarga rotura.

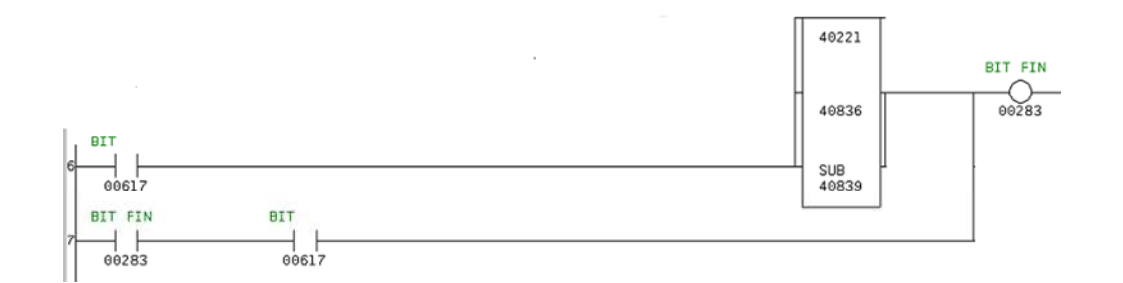

Tabla 27. Marcas retención fin de descarga rotura.

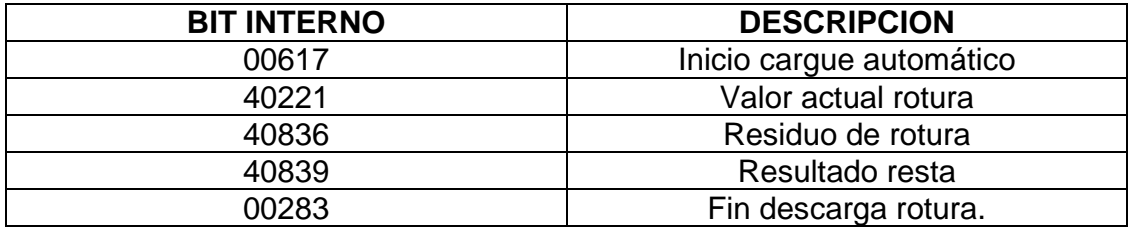

### **Para el manejo del color rojo.**

Figura 52. Color rojo rotura.

.

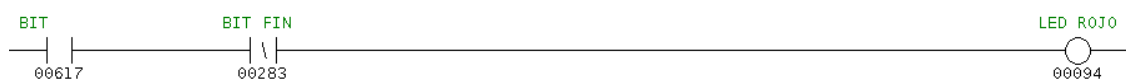

Tabla 28. Marcas color rojo rotura.

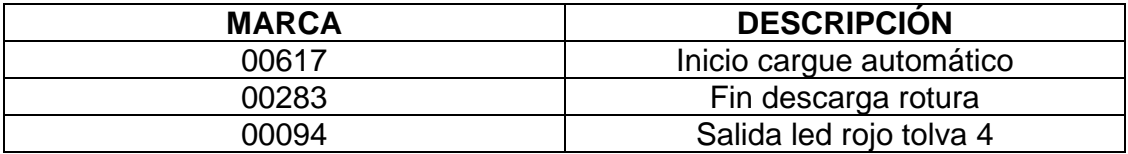

**Para el manejo del color verde:** 

Figura 53. Color verde rotura.

Tabla 29. Marcas color verde rotura.

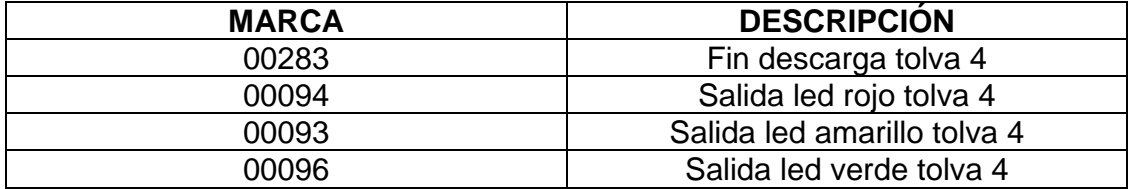

### **Para el manejo del color amarillo:**

Figura 54. Color amarillo rotura.

Tabla 30. Marcas color amarillo rotura.

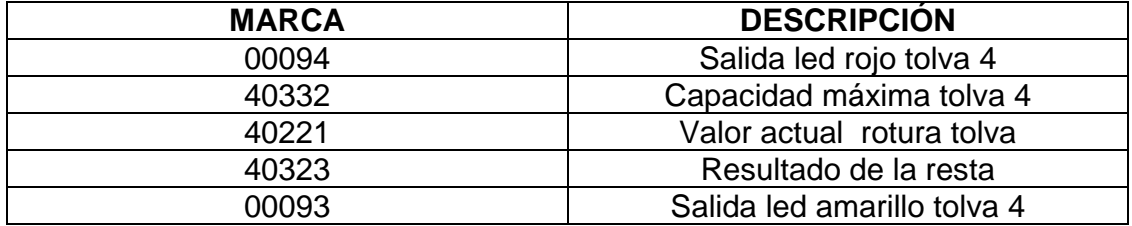

Figura 55. Balizas suministradas.

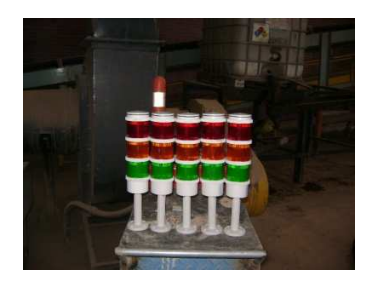

Estas se montaron en el sistema de cargue molinos 10 – 1 y se ensayaron con los operadores del cargador obteniendo resultados positivos.

Figura 56. Fotos cargando tolvas.

... 0 8 123451 6 S A L I D 2 4 - 2 4 0 V A CS A L M8 670 99 023U L 9 D P 2 1 8**K A 1 2**

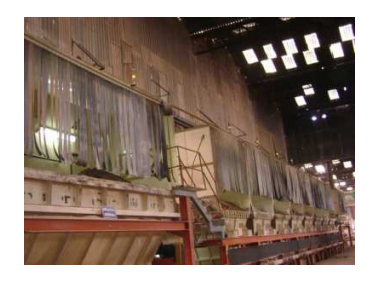

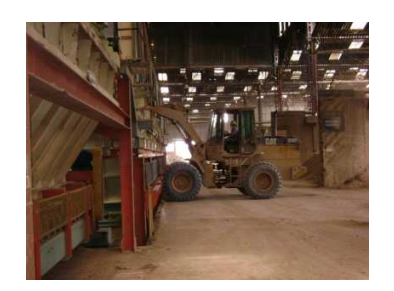

**Plano Salidas Modulo 7 Plc Manejo De Balizas Sobre Tolvas.** 

Figura 57. Plano módulo de salidas

**4.1.1 Modificación terminal gráfica magelis control tolvas:** Para que el operador del cargador pueda observar en tiempo real el estado de cada una de las tolvas se le añade a la página dosificación aditivos de la terminal magelis una serie de pilotos controlados por el plc que van encendiendo según el estado de las tolvas.

Figura 58. Modificación terminal magelis.

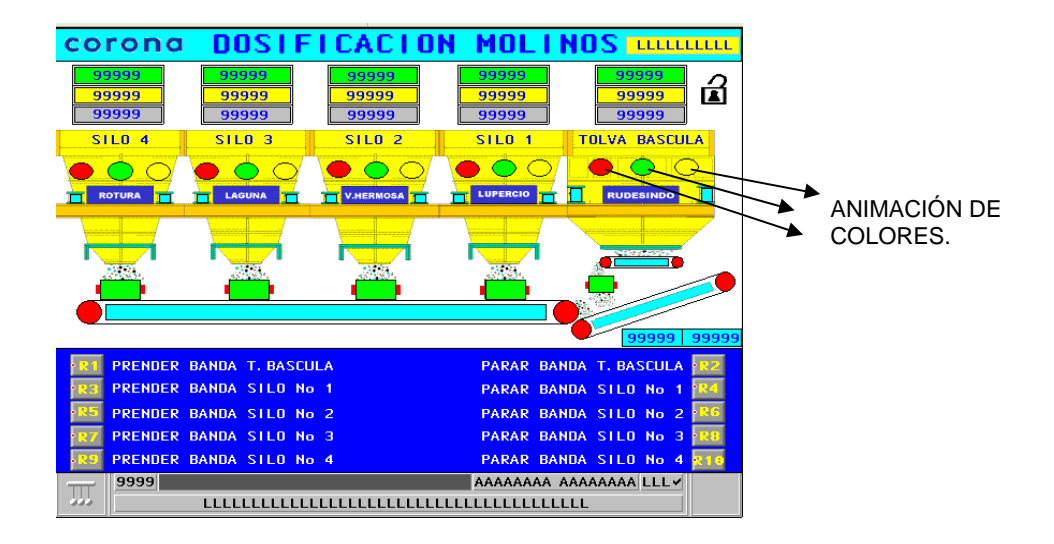

Tabla 31. Direcciones salidas a balizas.

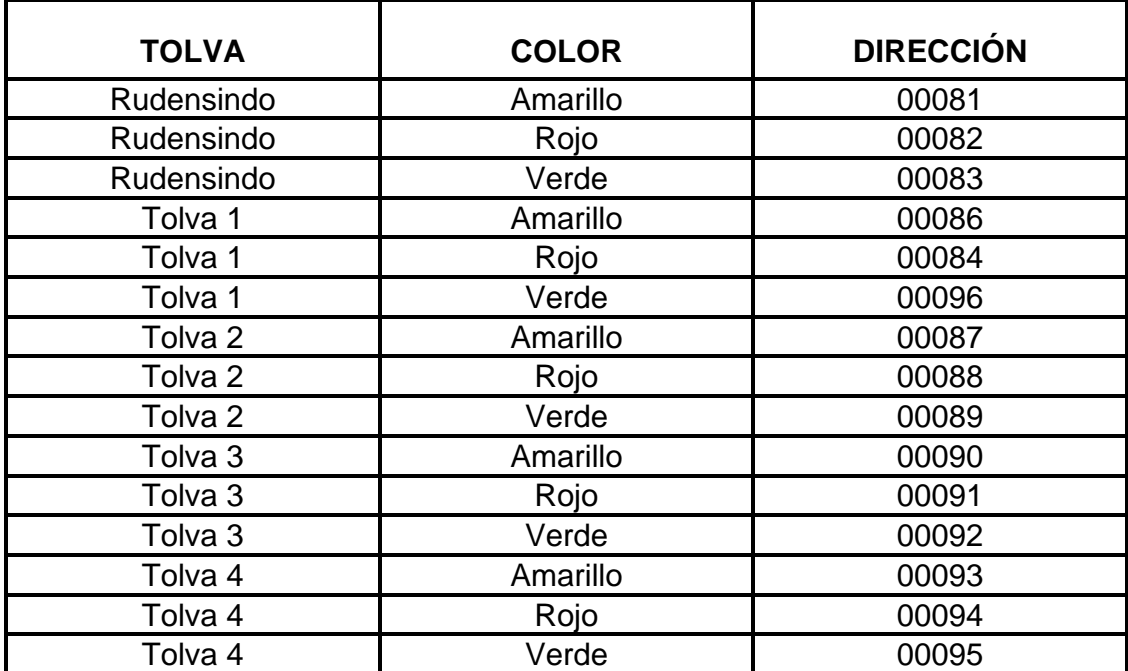

### **4.2 SEGUNDA ETAPA: IMPLEMENTACIÓN DEL CONTADOR DE AGUA.**

Para la implementación del contador de agua se solicitó un dispositivo Endress Hauser transmisor promag 10 y un sensor promag w este dispositivo según las especificaciones técnicas se puede utilizar para agua limpia o residual.

Figura 59. Contador agua.

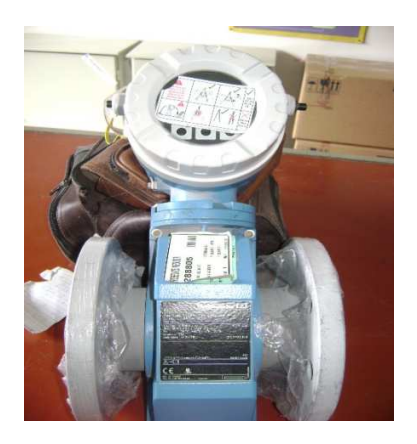

Este dispositivo según el caudal que esté circulando por el tubo puede generar una señal análoga o pulsos, se decide trabajarlo como generador de pulsos ya que el plc con el que se va a trabajar no cuenta con módulos analógicos.

#### **Primera prueba:**

Se conecta el contador de agua según el esquema.

Figura 60. Conexión contador agua.

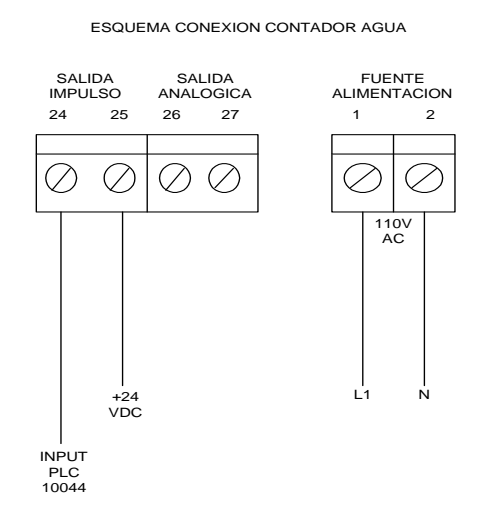

Posteriormente se realiza un programa de pruebas en el plc aeg modicon con un contador incremental.

Figura 61. Programa pruebas contador agua.

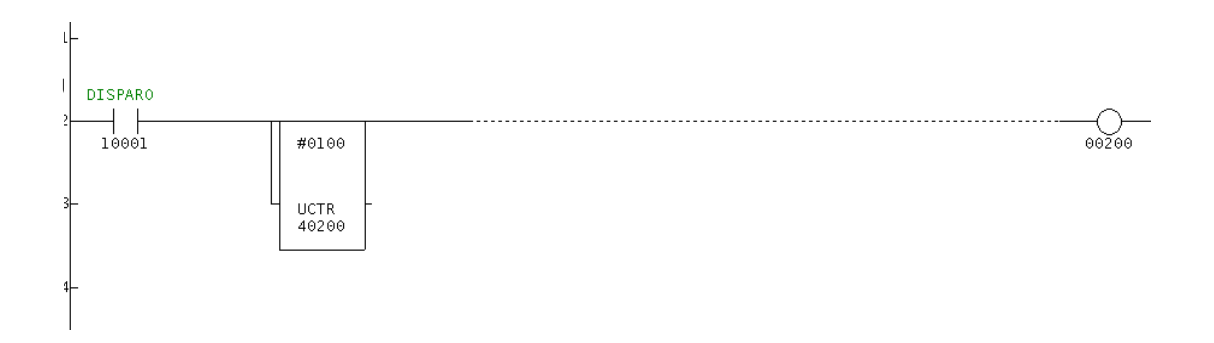

El contador de agua tiene la opción de simulación es decir se le puede escribir un flujo de agua y el coloca todas sus salidas como si estuviera pasando este caudal realmente. Se conecta el computador en línea al plc para verificar en tiempo real el comportamiento del contador.

Figura 62. Simulación contador agua, plc y pc.

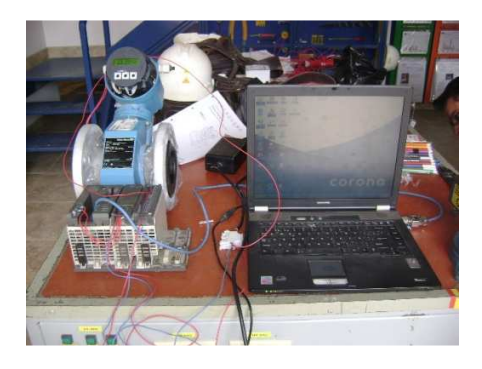

Se configuran los parámetros del equipo así:

Unidad de Caudal: Litros / Hora. Lenguaje: Español. Modo de Funcionamiento: Impulso. Valor por Impulso: 1 (1 Litro = 1 Pulso) Ancho de Impulso: 100ms.

Se realiza una simulación del sistema con un caudal de 3600 Litros / hora y valor por impulso 1 es decir un litro un pulso y se verifica en el contador del plc. Como una hora tiene 3600 segundos el registro del contador se debe comportar de la misma manera ( 3600 pulsos en una hora) se verifica con un cronometro y los valores son iguales.

Control de nivel tanque de agua lodos. Para controlar el llenado del tanque de agua lodos se solicita a la compañía un control de nivel líquidos y un sensor de nivel conductivo. Control de nivel: Telemecanique Rm 35. Sensor nivel: Conductivo

Figura 63. Sensor nivel conductivo.

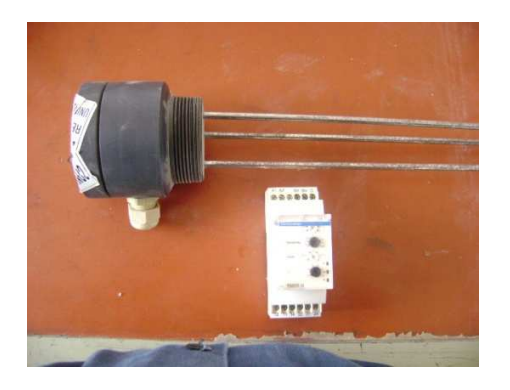

Se conecta el control de nivel para realizar pruebas de laboratorio según el esquema de conexión otorgado por el fabricante.

Figura 64. Esquema conexión sensor nivel.

Se configura el control de la siguiente forma: Modo de funcionamiento: Llenar Tanque. Nivel de sensibilidad: ST. Valor de sensibilidad: 100%.

Se realizan pruebas haciendo puentes entre las varillas para verificar que el relé del control conmutara, el resultado de la prueba es positivo.

Figura 65. Conexión pruebas sensor nivel.

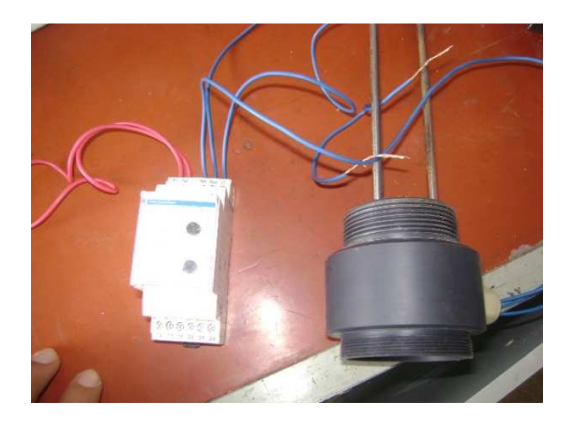

Queda funcionando de la siguiente forma:

Cuando el nivel del agua baja y libera la varilla de mínimo el relé interno del control conmuta y da consenso para prender la bomba hasta que el nivel suba lo suficiente y toque la varilla de Máximo en este momento el relé se abre y la bomba se apaga hasta que el nivel del agua vuelva a bajar y libere la varilla de mínimo.

#### **4.2.1 Programa final manejo descarga agua - lodos a molino por contador.**

Se instala contador y válvula a la salida del tanque de agua lodos del sistema de cargue molinos 10 – 1, se conecta la señal de pulsos al Plc pero surgió un problema, el caudal que circula por el tubo es mas o menos 28000 litros / hora y en la configuración que se le dio al contador se le dio el parámetro de que por un litro que pasara generara un pulso y haciendo el calculo tendría que generar 7 pulsos por segundo, pero el Plc no es capaz de procesar esta información por eso fue necesario cambiar el parámetro de valor por impulso a 2 litros, para procesar esta información se hace necesario multiplicar este valor en el Plc por 2.

El programa actual da el valor en kilos de agua que se le deben adicionar a cada molienda pero como se le va a adicionar la cantidad de agua en litros se hace necesario hacer una operación matemática de conversión de kilos a litros ya que el agua a descargar contiene lodos entonces su densidad es diferente.

 $d= m / v$  (densidad = masa / volumen.)

Litros a descargar = masa de agua a descargar (gr) / densidad (gr/L)

Para realizar esta conversión se realiza el siguiente programa:

Teniendo la cantidad de agua a descargar en kilos (registro 40890) lo multiplicamos por el registro 40155 que contiene un valor constante 1000 obteniendo la cantidad de agua a descargar en gramos.(registro 40156). Luego mediante la función DIV se divide la cantidad de agua en gramos (registro 40156) y la densidad (registro 40862) que es introducida por el operario, obteniendo como resultado el valor en litros a descargar de agua lodos contenidos en el registro 40158.

Como fue necesario cambiar el parámetro del contador de agua valor por impulso = 2 para que por cada dos litros que pasen generen un pulso es necesario hacer una multiplicación en el programa para que de el valor total de litros, esto se realizó de la siguiente forma:

Se tomó la entrada de los pulsos del contador 10031 y mediante la función UCTR que es un contador incremental se almacenan en el registro 40152, luego el valor de este registro se multiplica por dos y se obtiene el resultado en el registro 40154 que es el valor actual en litros que han circulado por el contador.

Por ultimo se toman los registros 40154 que es el valor actual en litros y se compara con el registro 40158 que es la cantidad de agua en litros por descargar para obtener un bit que indique que la cantidad de agua deseada a pasado por el contador y la válvula sea cerrada.

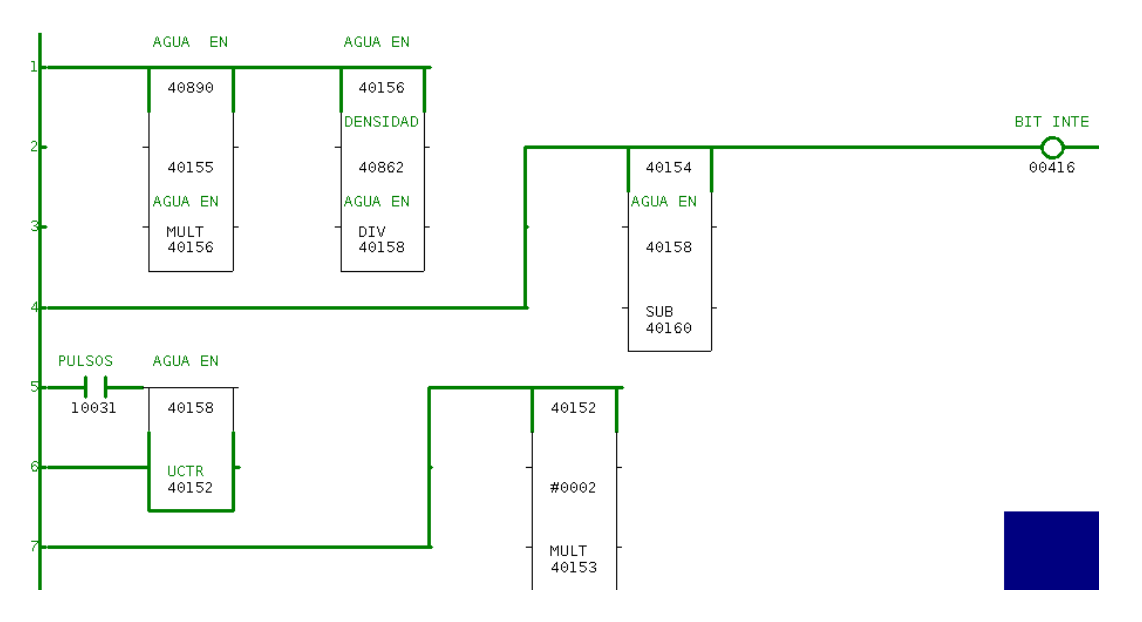

Figura 66. Programa manejo descarga agua

Tabla 32. Marcas programa manejo descarga agua.

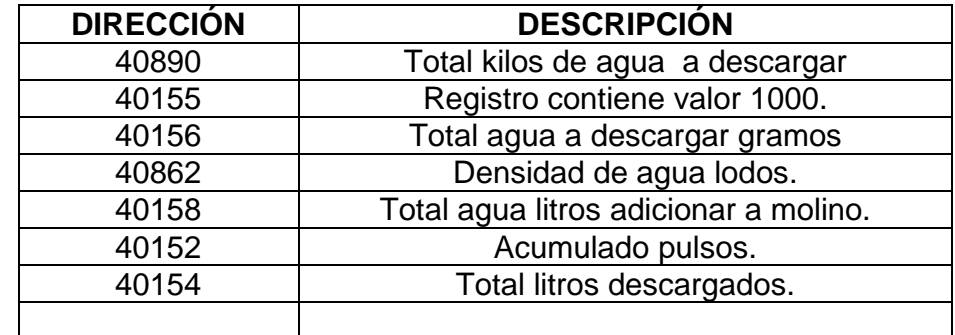

Para controlar el cierre de la electroválvula del tanque de agua lodos se realiza el siguiente programa:

Figura 67. Control cierre válvula agua lodos.

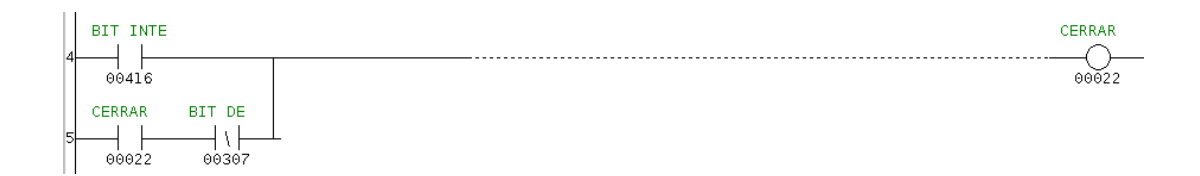

Con un contacto del bit interno 00416 que indica que ya se descargó el material solicitado se cierra la electroválvula con la salida 00022 retenida hasta que se cumpla la condición de un nuevo cargue en automático con el contacto 00307.

Tabla 33. Marcas control cierre válvula agua lodos.

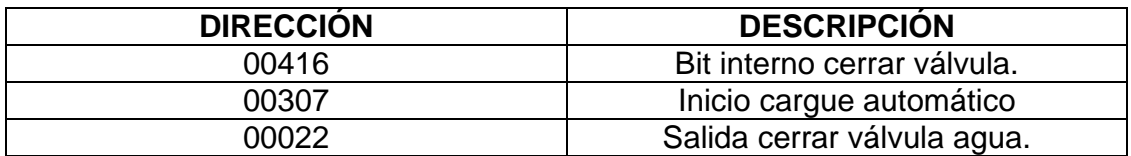

Para controlar el encendido de la bomba de agua lodos se realiza el siguiente programa:

Figura 68. Control encendido bomba agua lodos.

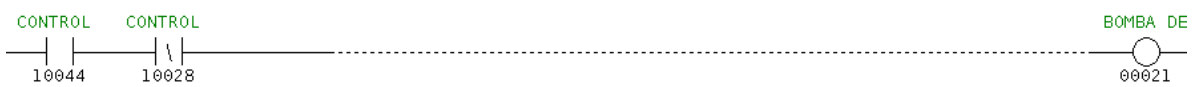

Se conecta al plc el relé del control de nivel a la entrada 10044 que controla el encendido de la bomba con la salida 00021, y también queda condicionado a un control de emergencia de nivel máximo para evitar el rebose del tanque con la entrada 10028.

Tabla 34. Marcas control encendido bomba de agua lodos.

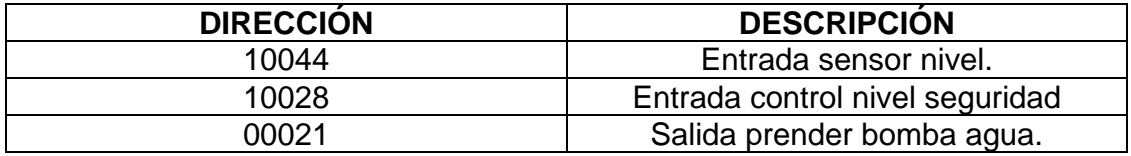

**4.2.2 Modificación terminal gráfica magelis control bombas:** Para que el operario de molienda pudiera tener un mayor control del proceso fue necesario cambiar la página en la terminal magelis de dosificación aditivos.:

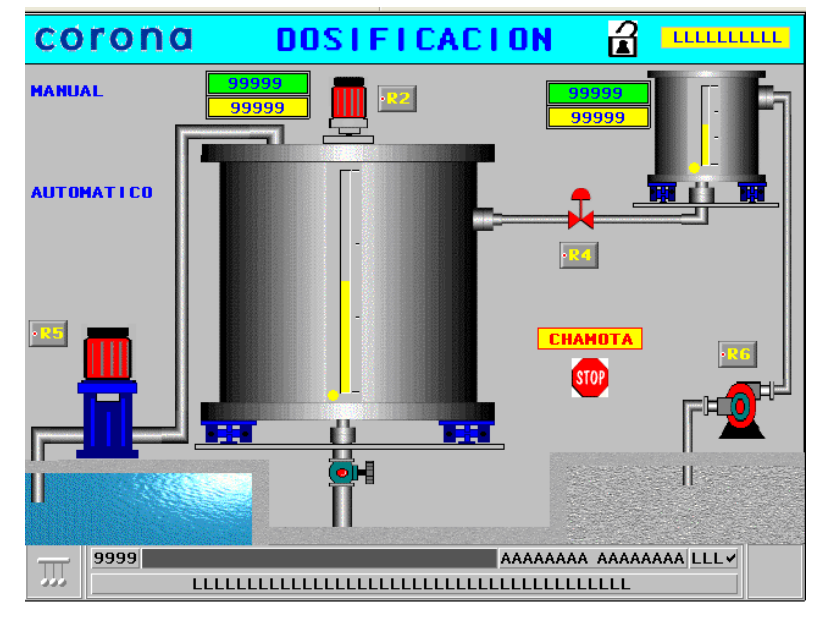

Figura 69. Modificación pagina magelis dosificación.

PÁGINA MAGELIS ANTES DE LA MODIFICACIÓN

PÁGINA MAGELIS DESPUÉS DE LA MODIFICACIÓN

Tabla 35. Marcas nueva página dosificación.

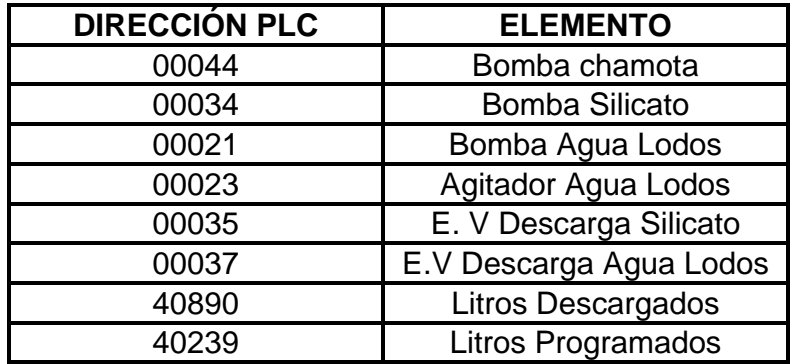

Se realizan las pruebas necesarias de las animaciones en la pantalla antes de hacer la transferencia a la terminal magelis del sistema de molienda.

Figura 70. Simulación animación magelis.

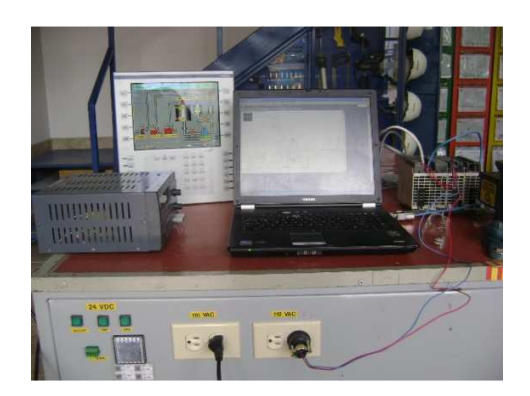

Montaje sistema control llenado tanque agua lodos por varillas.

Figura 71. Montaje sensor nivel tanque.

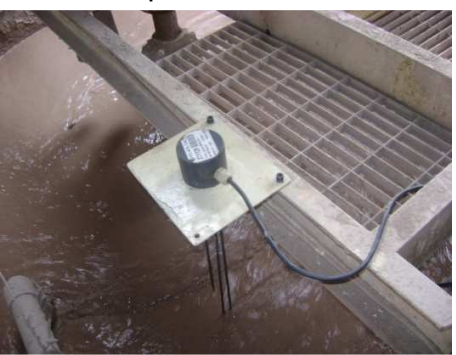

Montaje contador de agua y válvula neumática a la salida del tanque de agua lodos, la válvula de cierre que se monto es de cierre neumático de manguito, esta ultima no se tiene en cuenta en la tabla de costos ya que se encontraba fuera de servicio en una bodega y se decidió reutilizarla.

Figura 72. Montaje contador y válvula.

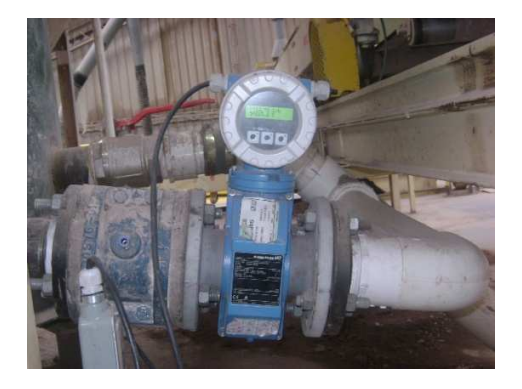

# **4.3 COSTOS REALIZACIÓN DEL PROYECTO.**

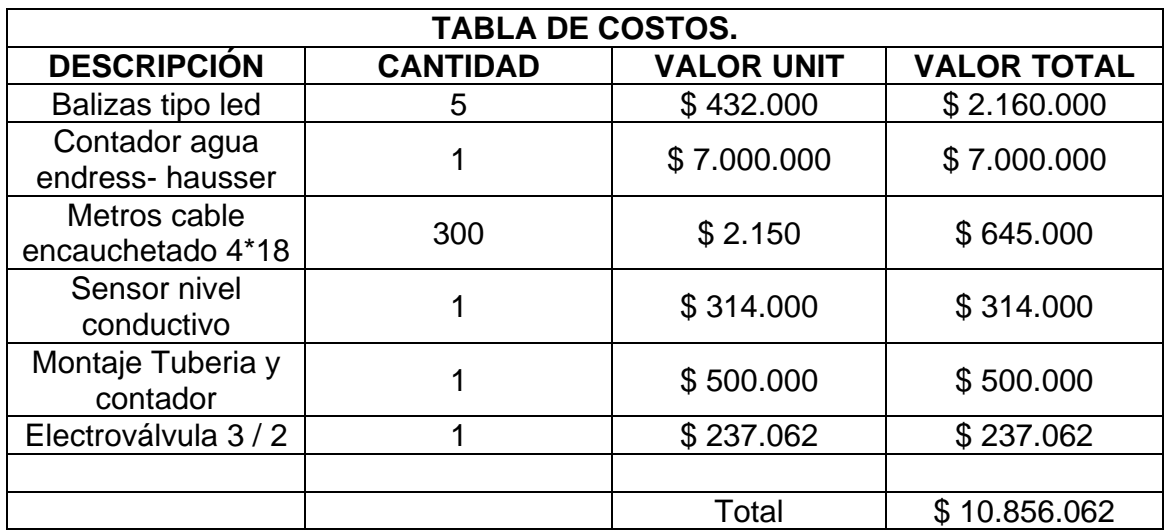

Tabla 36. Costos realización del proyecto.

# **PLANO DE NUEVOS ELEMENTOS INSTALADOS AL PROCESO.**

Figura 73. Plano módulos de entradas plc.

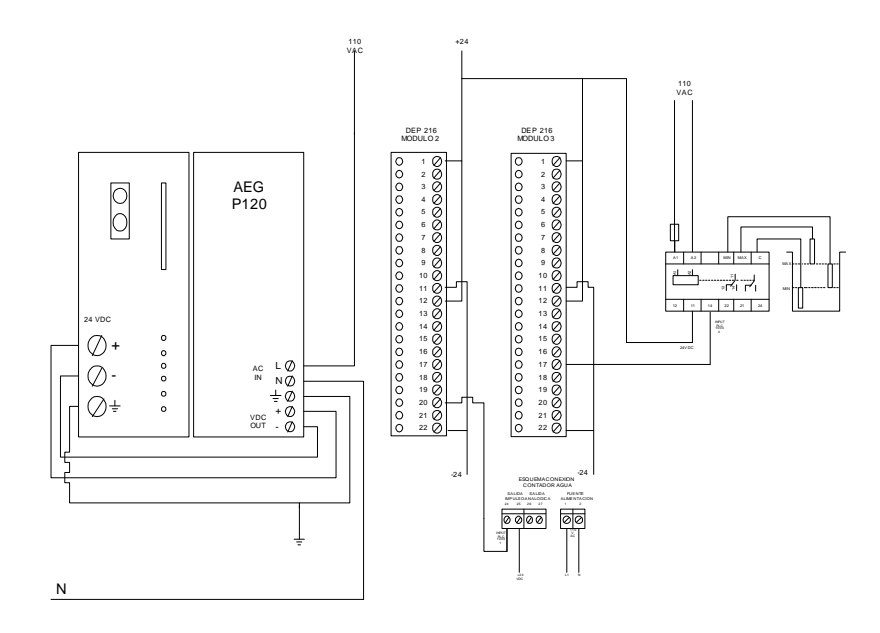

Figura 74. Plano módulos de salidas plc.

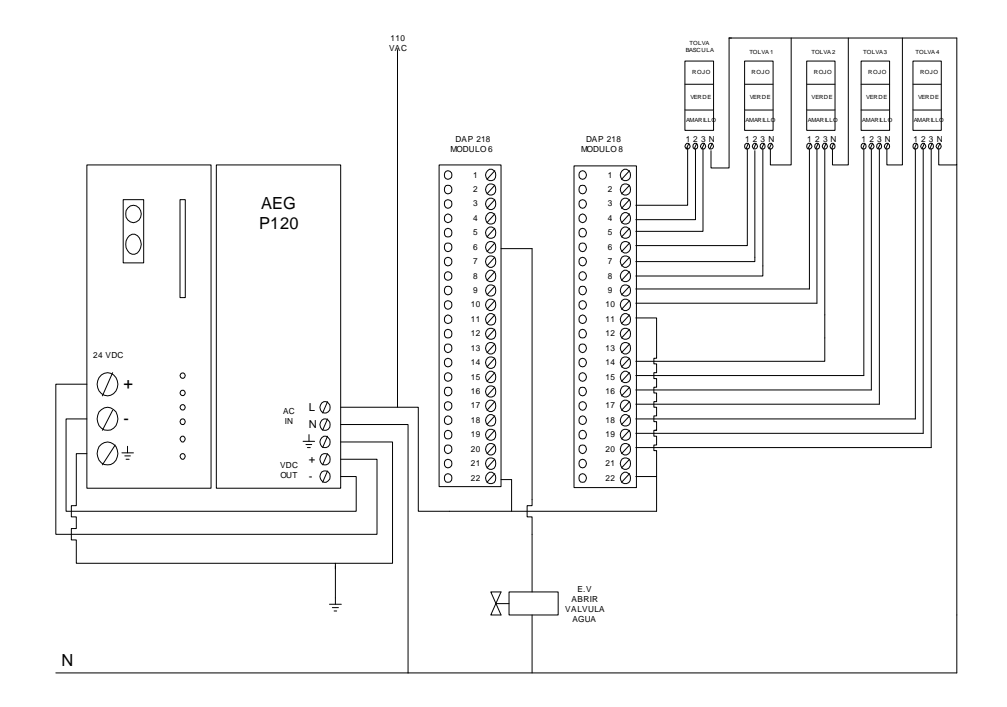

### **5. CONCLUSIONES.**

- La realización de este proyecto aumenta la capacidad de producción de barbotina en el sistema de molinos 10 – 1 de 120000 litros a 180000 litros en un turno de ocho horas.
- El tiempo de descarga de agua al molino se disminuyó a 20 min ya que se cuenta con un caudal constante de agua.
- El lapso de tiempo en cargar un molino y tener las materias primas para iniciar un nuevo ciclo disminuyó, pasó de 35 min a 5 min.
- El área de preparación pasta queda lista para un posible aumento de producción en líneas de ensamble sin invertir en maquinaria.
- Los paros en el proceso de atomizado que es el siguiente al proceso de molienda se redujeron a cero, ya que siempre hay disponibilidad de barbotina.

#### **6. RECOMENDACIONES.**

- Hay que limpiar al inicio de cada turno las varillas del control de nivel del tanque de agua – lodos ya que se le pueden pegar residuos y generar una falsa señal.
- El contador de agua electromagnético se debe limpiar internamente cada 2 meses de trabajo.
- Se debe verificar el cierre hermético de la válvula de agua lodos accionándola manualmente y confirmando que no salga material por la tubería.
- Si en algún momento el programa no registra los pulsos del contador se debe verificar que dicho elemento este en modo impulso y no analógico.

# **BIBLIOGRAFÍA.**

- Controles y automatismos eléctricos. LUIS LEIVA. Séptima edición.
- Emotron Msf 2.0 Edición rl 2007.
- Magelis Grafico, Xbt 1000 Schneider Electric.
- MODICON, inc INDUSTRIAL Automation Systems One Andover, Massachusetts 01845.
- Proline promag 10 Endress+ Hauser.
- Proworx nxt Programming Software for Modicon plcs. Taylor Industrial Software.
- Software Xbtl 1000 Schneider Electric S.A.

### **GLOSARIO:**

- **AGUA LODOS:** Agua reprocesada del proceso de esmaltado y decorado en líneas de producción.
- **BARBOTINA**: Resultado de moler arcilla rudensindo, lupercio, villa Hermosa, laguna, con agua – lodos y silicato.
- **CHAMOTA:** Resultado de la trituración de la rotura cocida o quemada, para reprocesar en molienda.
- **EL MOLINO:** El molino es un equipo con el cual se muelen materias primas para hacer una mezcla homogénea de acuerdo a las necesidades. La mezcla se logra haciendo girar el cuerpo del molino en un solo sentido a su vez la bola que se encuentra en su interior gira formando una cascada con la cual se golpea el material para ser molido.
- **LAGUNA:** Arcilla utilizada en el proceso de molienda para producir pasta cerámica.
- **LUPERCIO:** Arcilla utilizada en el proceso de molienda para producir pasta cerámica.
- **MAGELIS:** Interfaz hombre maquina fabricada por shenneider electric.
- **ROTURA:** Baldosa cruda es decir que no ha pasado por el proceso de cocido en hornos y que no cumple con los estándares de calidad y es reprocesada.
- **RUDENSINDO:** Arcilla utilizada en el proceso de molienda para producir pasta cerámica.
- **SILICATO:** Defloculante para el proceso de molienda.
- **VILLA HERMOSA:** Arcilla utilizada en el proceso de molienda para producir pasta cerámica.